# ORACLE

# SAP NetWeaver<sup>®</sup> Application Server ABAP/Java with Oracle Exadata Database Service

Based on Oracle Exadata Cloud Infrastructure X9M

December 2022 (reviewed and verified November 2023) | Version 1.10 Copyright © 2023, Oracle and/or its affiliates Public

# Disclaimer

This document in any form, software or printed matter, contains proprietary information that is the exclusive property of Oracle. Your access to and use of this confidential material is subject to the terms and conditions of your Oracle software license and service agreement, which has been executed and with which you agree to comply. This document and information contained herein may not be disclosed, copied, reproduced, or distributed to anyone outside Oracle without prior written consent of Oracle. This document is not part of your license agreement, nor can it be incorporated into any contractual agreement with Oracle or its subsidiaries or affiliates.

This document is for informational purposes only and is intended solely to assist you in planning for the implementation and upgrade of the product features described. It is not a commitment to deliver any material, code, or functionality, and should not be relied upon in making purchasing decisions. The development, release, and timing of any features or functionality described in this document remains at the sole discretion of Oracle. Due to the nature of the product architecture, it may not be possible to safely include all features described in this document without risking significant destabilization of the code.

# **Revision History**

The following revisions have been made to this paper.

| DATE          | REVISION                                                             |
|---------------|----------------------------------------------------------------------|
| November 2023 | Reviewed and verified as current                                     |
| December 2022 | Added multiple-VM and VM Cluster Node Subsetting configuration steps |
| October 2022  | Initial certification and publication                                |

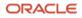

# **Table of Contents**

| Scope and Assumptions                                                           |          |  |
|---------------------------------------------------------------------------------|----------|--|
| Terminology                                                                     | 6        |  |
| Overview of Oracle Exadata Database Service                                     |          |  |
| SAP Database on Oracle Exadata Database Service                                 | 8        |  |
| Regions and Availability Domains                                                | 9        |  |
| Oracle Cloud Infrastructure Services                                            | 9        |  |
| Virtualization and Databases with Exadata Cloud Infrastructure X9M              | 10       |  |
| VM Cluster Scaling Options                                                      | 11       |  |
| Oracle Database for SAP with Exadata Cloud Infrastructure X9M                   | 11       |  |
| Exadata Cloud Infrastructure X9M                                                | 11       |  |
| Planning Your Exadata Database Service for SAP NetWeaver Application            |          |  |
| Server ABAP/Java                                                                | 14       |  |
| Prerequisites                                                                   | 14       |  |
| Deployment Restrictions with SAP for Oracle Exadata Database Service            | 14       |  |
| Support<br>Documentation                                                        | 14<br>15 |  |
| Workload Size                                                                   | 15<br>15 |  |
|                                                                                 |          |  |
| Planning the SAP Deployment                                                     | 15       |  |
| Exadata Database Service Requirements                                           | 17<br>17 |  |
| General Installation Overview                                                   | 17       |  |
| Implementing the Deployment                                                     | 18       |  |
| Get Your OCI Account                                                            | 18       |  |
| Deploy the OCI Resources                                                        | 19       |  |
| Prepare Your Environment                                                        | 22       |  |
| Prepare VM Cluster Nodes                                                        | 23       |  |
| Install SAP NetWeaver Application Server ABAP/Java<br>Finalize the Installation | 29<br>35 |  |
| Revert Changes on the VM Cluster Nodes and the SAP Application                  | 55       |  |
| Servers                                                                         | 48       |  |
| SAP Bundle Patch for Oracle Exadata Database Service: Lifecycle                 |          |  |
| Management for SAP Databases                                                    | 48       |  |
| Installation of Patches for Oracle RDBMS Software                               | 49       |  |
| Installation of Patches for the Oracle Exadata Database Service Tooling         | 49       |  |
| Installation of OS Patches                                                      | 49       |  |
| Finish SAP Monitoring Setup                                                     |          |  |
| Set Up SAP Diagnostic Agent for SAP Solution Manager                            |          |  |
| Using SAP Transaction DB13                                                      |          |  |
| Local Update Dispatching                                                        |          |  |
| Migrating Databases 5                                                           |          |  |

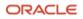

| VM Cluster Node Subsetting                                          | 52 |
|---------------------------------------------------------------------|----|
| Adding Nodes                                                        | 52 |
| Set Up SAP Diagnostic Agent for SAP Solution Manager on the New VM  |    |
| Cluster Node                                                        | 64 |
| Removing Nodes                                                      | 64 |
| High Availability with Oracle Data Guard                            |    |
| Support of SAP Standalone Enqueue Server 2 and Enqueue Replicator 2 | 67 |
| References                                                          | 67 |
| SAP                                                                 | 67 |
| Oracle                                                              | 69 |

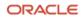

# **Scope and Assumptions**

This document is a reference guide for deploying Oracle databases of the SAP NetWeaver<sup>®</sup> Application Server ABAP/Java platform on the Oracle Exadata Database Service, based on Oracle Exadata Cloud Infrastructure X9M running Oracle Linux 7.

**Note**: For historic reasons, the terms Oracle Exadata Database Service (or Exadata Database Service) and Oracle Exadata Cloud Service (or Exadata Cloud Service) are used interchangeably.

This document also describes how to optionally implement SAP high availability (HA) by using Oracle Grid Infrastructure with the SAPCTL addon. This is an optional method for implementing SAP HA. Customers who do not require SAP HA can skip the steps related to installing and configuring SAP ABAP central services (ASCS) and enqueue replication server (ERS).

**Note**: *Application-specific virtual IP addresses* are required only by customers who plan to implement SAP HA using SAPCTL directly on Oracle Exadata Cloud Infrastructure X9M. Customers who do not want to implement SAP HA do not require application-specific virtual IP addresses.

At the time this document was published, application-specific virtual IP addresses were not generally available for customers and must be enabled by Oracle Support in the customer's tenancy. Customers should open a ticket with Oracle Support and request enablement of this feature.

Additionally, this document describes how to configure a separate compute instance running Oracle Linux 8 as an SAP NetWeaver primary application server connected to a VM cluster running on Oracle Exadata Cloud Infrastructure X9M.

**Notes**: Using a VM cluster node for SAP NetWeaver Application Server ABAP/Java instances is supported only for SAP central services. SAP NetWeaver Application Server ABAP/Java instances must be installed on separate compute instances (bare metal or virtual machine compute instances) within OCI connected to the client network of the VM cluster.

Configuring Oracle Automatic Storage Management Cluster File System (Oracle ACFS) is always mandatory for storing shared logs and traces on VM cluster nodes, even if you choose to place /sapmnt on a network file system (NFS) mount not exported by VM cluster nodes.

This document is *not* a full reference for SAP NetWeaver Application Server ABAP/Java. Rather, it is a description of how to plan and implement an SAP landscape in Oracle Cloud in a supported and verified way.

This document requires the following knowledge:

- You are familiar with the fundamentals of Oracle Exadata Database Service and OCI. For information, see the following resources:
  - o Exadata Database Service on Dedicated Infrastructure
  - o Getting Started with OCI
- You have advanced administrative skills in SAP NetWeaver Application Server ABAP/Java using Oracle Database and Oracle Linux. For more information, see the following resources:
  - o https://www.sap.com/products/netweaver-platform.html
  - o https://www.sap.com/community/topic/oracle.html
  - o <u>http://docs.oracle.com/en/operating-systems/linux.html</u>

- You are familiar with the documentation for the following products:
  - Oracle Grid Infrastructure 19c and Oracle Database Release 19c
  - o Oracle Linux 7 running on the VM cluster nodes
  - Oracle Linux 8 as the preferred OS for running a bastion host or application server
  - SAP NetWeaver 7.x

**Note**: Take extra caution when *applying patches to the Oracle Database home directories*. The only approved way to patch Oracle Database homes used for SAP is by using the SAP-provided SAP Bundle Patch for Exadata Database Service. Never apply patches to Oracle Database homes by using the Oracle Cloud Infrastructure (OCI) Console or CLI. Doing so can result in an unusable and unsupported configuration and might cause an unplanned outage of your SAP environment. For more information, see "SAP Bundle Patch for Oracle Exadata Database Service: Lifecycle Management for SAP Databases."

# Terminology

The following tables define some of the terms used within the context of Oracle Exadata Database Service and this document. They also define terms related to Oracle-specific and SAP-specific work areas that you will likely interact with during deployment and while running SAP NetWeaver Application Server ABAP/Java on a VM cluster.

| TERM                            | DEFINITION                                                                                                    |  |
|---------------------------------|----------------------------------------------------------------------------------------------------|--|
| Exadata Cloud<br>Infrastructure | The specific physical infrastructure that powers an Oracle Exadata Database Service. The infrastructure typically consists of two, four, or eight DB servers or Exadata compute nodes, a number of storage servers, plus more components for networking and power supply.                                                                                                    |  |
| DB server                       | A database (DB) server is one physical node of the Exadata Cloud Infrastructure, often referred as an Exadata compute node. It is configured as a KVM-based virtualization host (DomO) and can run multiple virtual machines (VMs).                                                                                                    |  |
| Storage server                  | A storage server provides shared disk storage and runs the Exadata Storage Server Software. This software provides unique and powerful technology such as Smart Scan, Smart Flash Cache, Smart Flash Logging, IO Resource Manager, Storage Indexes, and Hybrid Columnar Compression.                                                                                                    |  |
| VM cluster                      | A cluster that consists of two or more VMs running on different DB servers.                                                                                                    |  |
| VM cluster node                 | A VM with all the components to run Oracle Real Application Clusters (RAC) Databases. This includes the presence of the operating system (OS), Oracle Grid Infrastructure software (Clusterware, ASM, ACFS, and so on), and Oracle Database software. A VM cluster node is also referred as an Oracle Database compute node, and might also be referred to as a VM, DomU, or virtual compute node. |  |
| Virtual cloud<br>network (VCN)  | A virtual, private network that you set up in Oracle data centers. It closely resembles a traditional network, with firewall rules and specific types of communication gateways that you can choose to use. A VCN resides in a single OCI region and covers one or more CIDR blocks. For more information, see <u>Networking Overview</u> .                                                        |  |

Table 1: Terms Used Within the Context of Oracle Exadata Database Service and This Document

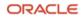

| TERM                          | DEFINITION                                                                                                    |
|-------------------------------|----------------------------------------------------------------------------------------------------|
| VM Cluster Node<br>Subsetting | Allows a VM cluster to span two or more DB servers (up to the maximum number of DB servers available in your Oracle Exadata Infrastructure). VM Cluster Node Subsetting lets you add new VM cluster nodes to an existing VM cluster if your workload or high availability requirements demand additional resources. VM Cluster Node Subsetting also lets you reduce the number of VM cluster nodes in a VM cluster down to a minimum of two. |

#### **Table 2: Oracle-Specific Work Areas**

| ORACLE WORK AREA                                                                                                    | PURPOSE                                                                                                    | RELATED NOTES AND COMMENTS                                                                                                    |
|----------------------------------------------------------------------------------------------------|----------------------------------------------------------------------------------------------------|----------------------------------------------------------------------------------------------------|
| Oracle Cloud Console                                                                                                    | Used to manage all the resources in OCI, for<br>example, the deployment of VCNs, VM clusters<br>for Oracle Exadata Database Service, or<br>independent compute nodes for SAP application<br>servers. | Register at <u>cloud.oracle.com</u> .                                                                                                    |
| Oracle Linux                                                                                                    | Used on all VM cluster nodes. Other compute instances might run different OSs.                                                                                                    | Oracle Linux 7 on VM cluster nodes is<br>managed from the Oracle Cloud Console.<br>Oracle Linux or other OSs on other<br>compute instances must be managed by<br>the customer. For Oracle Linux 7 and 8,<br>see SAP Notes <u>2069760</u> and <u>2936683</u> . |
| Oracle Grid Manage the HA of all database services, ACFS, and NFS by using tools like SRVCTL and CRSCTL, as well as application virtual IP addresses. |                                                                                                    | For HA-NFS, see <u>My Oracle Support Note</u><br><u>1934030.1: ODA (Oracle Database</u><br><u>Appliance): HowTo export ACFS (cloudfs)</u><br><u>using HANFS</u> .                                                                                             |
| Oracle Database<br>software                                                                                                    | Use MOPatch or OPatch and SAP Bundle Patches to patch existing Oracle Database homes.                                                                                                    | SAP Bundle Patch installation is documented in the readme file.                                                                                                    |
| Oracle Automatic<br>Storage Management<br>(ASM)                                                                                                    | Manage ASM disk groups by using ASMCMD and SQL*Plus.                                                                                                    | None                                                                                                    |
| Oracle TransparentManage encryption wallets and encryption keys.Data Encryption (TDE)                                                                 |                                                                                                    | See SAP Notes <u>2591575</u> and <u>2799991</u> .                                                                                                    |
| Oracle Database<br>instancesManage the SAP database and Oracle<br>initialization parameters recommended by SAP.                                       |                                                                                                    | For SAP-required Oracle initialization parameters, see SAP Notes <u>2799900</u> , <u>2470660</u> , and <u>2470718</u> .                                                                                                    |
| Oracle Recovery<br>Manager (RMAN)Back up, restore, and recover your SAP database.                                                                     |                                                                                                    | None                                                                                                    |

# Table 3: SAP-Specific Work Areas

| SAP WORK AREA              | PURPOSE                                                                                                    | RELATED NOTES AND COMMENTS                    |
|----------------------------|----------------------------------------------------------------------------------------------------|-----------------------------------------------|
| SAP Maintenance<br>Planner | Create a stack.xml file for SAP Software<br>Provisioning Manager (SWPM) and choose<br>the SAP software components that you want<br>to install. | See <u>Maintenance Planner – User Guide</u> . |

7 SAP NetWeaver® Application Server ABAP/Java on Oracle Exadata Database Service Based on Oracle Exadata Infrastructure X9M / version 1.10 Copyright © 2023, Oracle and/or its affiliates / Public

| SAP WORK AREA                                                        | PURPOSE                                                                                                    | RELATED NOTES AND COMMENTS                                                                                                    |
|----------------------------------------------------------------------|----------------------------------------------------------------------------------------------------|----------------------------------------------------------------------------------------------------|
| <i>(Mandatory)</i><br>SAP Software<br>Provisioning Manager<br>(SWPM) | Use for SWPM-based host preparation and to<br>install your ABAP system central services<br>(ASCS), enqueue replication server (ERS),<br>primary application server (PAS), and SAP<br>database instance. | Always use the latest version of SWPM to<br>avoid issues with new versions of Oracle<br>Database software and new versions of<br>Oracle Linux not supported in older versions<br>of SWPM. |
| SAP NetWeaver<br>software stack                                      | Modify SAP instance profiles, and configure<br>RFC connections and SAP transaction code<br>DB13.                                                                                                    | SAP instance profiles must be adjusted to<br>configure the correct number of work<br>processes and SAP HA components if using<br>SAPCTL.                                                  |
| SAProuter                                                            | Set up and configure SAProuter.                                                                                                    | Customers must configure SAProuter at least for SAP EarlyWatch.                                                                                                    |
| SAP GUI                                                              | Install SAP GUI components.                                                                                                    | None                                                                                                    |
| SAP HA using SAPCTL<br>(optional)                                    | Configure SAP HA for SAP ASCS and ERS by integrating with Oracle Clusterware.                                                                                                    | See SAP Note <u>1496927</u> to download the SAPCTL software package (includes documentation).                                                                                             |
| BR*Tools (optional)                                                  | Back up, restore, and recover your SAP database.                                                                                                    | See SAP Notes <u>1598594</u> , <u>113747</u> , and <u>776505</u> .                                                                                                    |

# **Overview of Oracle Exadata Database Service**

Oracle Exadata Database Service enables full-featured Oracle databases to run on dedicated Oracle Exadata Cloud Infrastructure X9M in the Oracle public cloud, all preconfigured according to best practices that have been proven at thousands of mission-critical Exadata sites around the world.

Depending on the subscription model, you can have full access to the features and operations available in the following products, but with Oracle owning and managing the Exadata infrastructure:

- Oracle Grid Infrastructure
- Oracle Database, including Oracle Real Application Clusters (RAC)
- Oracle Automatic Storage Management Cluster File System (Oracle ACFS)
- SAP Infrastructure components for installation (Software Provisioning Manager)
- Database Administration (BR\*Tools)
- SAP High Availability for SAP Central Services

# SAP Database on Oracle Exadata Database Service

All options and features certified for on-premises deployments of SAP NetWeaver of the following Oracle Database release are supported and certified for Oracle Exadata Database Service: **Oracle Database 19c** 

The support includes Oracle RAC, Oracle Automatic Storage Management (ASM), and Oracle Database In-Memory for on-premises deployments of SAP NetWeaver.

**Note**: Oracle Database 11g Release 2, 12c Release 1, 12c Release 2, and 18c are not supported with SAP for Oracle Exadata Database Service.

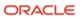

<sup>8</sup> SAP NetWeaver® Application Server ABAP/Java on Oracle Exadata Database Service Based on Oracle Exadata Infrastructure X9M / version 1.10 Copyright © 2023, Oracle and/or its affiliates / Public

# **Regions and Availability Domains**

OCI is physically hosted in <u>regions and availability domains</u>. A *region* is a localized geographic area. *Availability domains* are one or more data centers located within a region. Most OCI resources are bound either to a particular region, such as a virtual cloud network (VCN), or to an availability domain, such as a compute instance.

Availability domains are isolated from each other, fault tolerant, and unlikely to fail simultaneously. Because availability domains do not share infrastructure such as power or cooling, or the internal availability domain network, a failure at one availability domain is unlikely to impact the availability of the others.

All the availability domains in a region are connected to each other by a low-latency, high-bandwidth network. This connection makes it possible to provide high-availability connectivity to the internet and customer premises, and to build replicated systems in multiple availability domains for both high availability and disaster recovery.

Regions are independent of other regions and can be separated by vast distances. Generally, an application should be deployed in the region where it is most heavily used, because using nearby resources is faster than using distant resources.

For all SAP environments, compute nodes that are deployed as SAP application servers must be located in the same region, and preferably in the same availability domain, as the corresponding Exadata infrastructure.

Hybrid deployments between on-premises and cloud are not supported because of network latency.

# **Oracle Cloud Infrastructure Services**

The following OCI services are relevant to deploying Oracle databases of SAP NetWeaver Application Server ABAP/Java on the Oracle Exadata Database Service.

### Identity and Access Management (IAM)

The <u>Identity and Access Management</u> (IAM) service is relevant for deploying Oracle databases of SAP NetWeaver Application Server ABAP/Java on Exadata infrastructure-based VM clusters. IAM lets you control who has access to your cloud resources and what type of access they have. You can manage complex organizations and rules with logical groups of users and resources, and defining policies is straightforward. IAM helps you set up administrators, users, and groups, and specify their permissions. It lets you use a single model for authentication and authorization to securely control access and easily manage IT resources across all of OCI.

#### Networking

<u>OCI Networking</u> helps you set up virtual versions of traditional network components. You can extend your IT infrastructure with highly customizable VCNs and connectivity services that provide predictable and consistent performance, isolation, and availability.

A VCN is a customizable and private network in OCI. Just like a traditional data center network, the VCN provides you with complete control over your network environment. You can assign your own private IP address space, create subnets and route tables, and configure security lists (firewall rules). A single tenancy can have multiple VCNs, thereby providing grouping and isolation of related resources.

Security can be configured at several levels within a VCN. A subnet can be designated as public or private. A private subnet cannot have a public IP address. Security lists or the assignment of network security groups can control packet-level traffic into and out of a subnet or an instance. Customers can decide whether they prefer security lists or network security groups. Also, at the instance level, firewall rules can be implemented. Gateways and route tables provide control over traffic flow between the VCN and outside destinations. Finally, IAM policies provide control over who can access and configure which resources.

For naming, each subnet can resolve names to the internet or within a VCN. In addition, an on-premises DNS server can be added to the search scope. A description of the choices for using DNS in your VCN is provided in the <u>documentation</u>.

OCI FastConnect is an alternative to using the public internet to connect your network to OCI. FastConnect provides an easy, elastic, and economical way to create a dedicated and private connection with higher bandwidth options. It also provides a more reliable and consistent networking experience compared to internet-based connections.

OCI's flat and fast network provides the latency and throughput of rack adjacency across the whole network, which allows synchronous replication and constant uptime. No network oversubscription also provides predictable bandwidth and performance. High-bandwidth network interconnect provides less than 100-µs latency between any two hosts within an availability domain, and less than 1 ms between availability domains in a region.

# **Object Storage**

<u>OCI Object Storage</u> helps you manage data as objects stored in containers, or *buckets*. Object Storage offers an unlimited amount of capacity, automatically replicating and healing data across multiple fault domains for high durability and data integrity. You can enhance the scale and performance of content-rich, analytic, and backup applications to serve more customers and achieve results faster.

# Virtualization and Databases with Exadata Cloud Infrastructure X9M

Exadata Cloud Infrastructure X9M enables full-featured Oracle databases to run on VM cluster nodes. A VM cluster consists of two or more VM cluster nodes. A VM cluster can span 2 or more DB servers of the underlying Exadata Cloud Infrastructure X9M. For a base rack and quarter rack, a VM cluster always spans 2 nodes. For a half rack, a VM cluster can span 2–4 nodes. For a full rack, a VM cluster can span 2–8 nodes. In a VM cluster node (DomU), the Oracle Grid Infrastructure and Oracle Database instances are deployed. Multiple databases can run within each of the VM clusters.

Consider the following important points for virtualization of SAP NetWeaver with Exadata Cloud Infrastructure X9M:

- The available free space of the filesystems on the internal disk drives should be monitored constantly. We recommend making no changes to the structure and the size of the internal filesystems (such as /, /var, and /tmp) that are created during VM cluster deployment. If changes are needed, contact Oracle Cloud operations.
- The amount of local storage per VM determines how many Oracle Database homes (ORACLE\_HOME) for a database installation can be deployed within a VM. Oracle Database homes grow over time, and for ongoing maintenance using the required SAP Bundle Patches, multiple copies of an Oracle Database home are needed (<u>SAP Note 2799959</u>). For SAP NetWeaver deployments, 200 GB of disk space is required for an Oracle Database home over a time period of three years, excluding the fixed overhead for the VM of 184 GB required for the OS and Grid Infrastructure.

The maximum number of SAP NetWeaver databases on a VM cluster is determined by how the Oracle Database homes are configured. If an SAP NetWeaver database uses its own Oracle Database home, then only the maximum number of four SAP NetWeaver databases can be used. Using a shared Oracle Database home for multiple SAP NetWeaver databases of the same Oracle Database version allows the use of more SAP NetWeaver databases on a VM cluster. The number of SAP NetWeaver databases using a shared Oracle Database home that can be configured on a VM cluster depends on the sizes of the databases and the amount of main memory required for the database instances running on the VM cluster nodes. Proper careful sizing is required to determine which Exadata Cloud Infrastructure X9M based system is required for running an SAP NetWeaver landscape.

• Deploying SAP and non-SAP databases on the same VM cluster is not supported because of specific configuration, administration, and maintenance aspects of SAP databases.

# VM Cluster Scaling Options

Exadata Cloud Infrastructure offers several options for scaling VM clusters up or down to match your requirements for performance, storage, and high availability:

- Change the number of OCPUs allocated for each VM cluster node.
- Increase or decrease the amount of memory (RAM) allocated for each VM cluster node.
- Resize the local filesystem storage allocated for each VM cluster node.
- Increase or decrease the amount of Exadata storage (ASM) allocated to the VM cluster.
- Add a complete VM cluster node to, or remove one from, the VM cluster (within the given limits).

**Note**: Adding or removing complete VM cluster nodes is the most complex option for allocating or reducing compute resources. This option always requires numerous manual configuration steps and might also require downtime of your SAP system. Consider it after scaling OCPUs and memory.

Scaling the physical Exadata Cloud Infrastructure (for example, by adding or removing DB servers or Exadata Storage servers) is not supported.

# Oracle Database for SAP with Exadata Cloud Infrastructure X9M

All options and features certified for on-premises deployments of SAP NetWeaver of the following Oracle Database release are supported and certified for Exadata Cloud Infrastructure X9M: **Oracle Database 19c** 

The support includes Oracle RAC, Oracle ASM, and Oracle Database In-Memory for on-premises deployments of SAP NetWeaver.

We do *not* recommend using single-instance databases for SAP on Exadata Cloud Infrastructure X9M. Use only Oracle RAC databases.

**Note**: Oracle Database 11g Release 2, 12c Release 1 (12.1.0.2), 12c Release 2 (12.2.0.1), and 18c are not supported with SAP on Exadata Cloud Infrastructure X9M. Oracle Autonomous Database is not certified and supported with SAP.

# Exadata Cloud Infrastructure X9M

Each Exadata Cloud Infrastructure X9M system configuration contains a predefined number of DB servers (or KVMbased virtualization hosts) and Exadata storage servers. These servers are connected by a high-speed, low-latency, 200-Gbit aggregated bandwidth of the active-active RoCE-fabric and intelligent Exadata software. Multiple, full-fledged Oracle RAC instances can be configured to run on VM clusters hosted on Exadata Cloud Infrastructure X9M.

Currently, Oracle offers the following configurations for Exadata Cloud Infrastructure X9M.

| SYSTEM           | NUMBER OF COMPUTE NODES                             | NUMBER OF EXADATA STORAGE<br>SERVERS |
|------------------|-----------------------------------------------------|--------------------------------------|
| Base Rack X9M    | 2 nodes (4 to 48 OCPUs and total 720 GB RAM)        | 3                                    |
| Quarter Rack X9M | 2 nodes (4 to 252 OCPUs and total 2,780 GB RAM)     | 3                                    |
| Half Rack X9M    | 4 nodes (8 to 504 OCPUs and total 5,560 GB RAM)     | 6                                    |
| Full Rack X9M    | 8 nodes (16 to 1,008 OCPUs and total 11,120 GB RAM) | 12                                   |

#### Table 4: Exadata Cloud Infrastructure X9M Configurations

11 SAP NetWeaver® Application Server ABAP/Java on Oracle Exadata Database Service Based on Oracle Exadata Infrastructure X9M / version 1.10 Copyright © 2023, Oracle and/or its affiliates / Public At the time this document was published, SAP might not have certified all the preceding systems. For up-to-date information about the certification status of all Exadata Cloud Infrastructure systems, see <u>SAP Note 2956661</u>.

Exadata Cloud Infrastructure allows elastic scaling of the deployed VM cluster, which enables flexibility in the allocation of compute (CPU, memory, local storage) resources.

**Note:** In an Exadata Cloud Infrastructure elastic scaling configuration, a *minimum* of two OCPUS per VM per compute node running an SAP NetWeaver-based database workload is required.

Each VM cluster node (DomU) is running on a DB server (KVM-based virtualization host—DomO). You have root privileges for the VM cluster nodes (DomU) and DBA privileges on the Oracle databases. You can configure the VM cluster nodes according to your requirements. You can also run additional agent software and SAP infrastructure components on the VM cluster nodes to conform to business standards or security monitoring requirements.

On a VM cluster, you can create numerous database deployments for different SAP applications. The number of production databases for SAP systems is determined by the Exadata Cloud Infrastructure system type, the number of VMs deployed, and how many different database versions are being used.

**Note:** We do not support using the VM cluster nodes for SAP NetWeaver Application Server ABAP/Java instances *except for* SAP central services.

However, you do not have administrative access to the following items, which are administered by Oracle:

- Exadata Cloud Infrastructure components, including the physical compute node hardware, network switches, power distribution units (PDUs), and integrated lights-out management (ILOM) interfaces
- Exadata storage servers

#### **Exadata Database Service Licenses**

Exadata Database Service is available through two flexible subscription offerings for SAP customers:

- License included
- Exadata Database Service Bring Your Own License (BYOL), which is also valid for SAP ASFU licenses

#### License Included

This subscription model includes all the features of Oracle Database Enterprise Edition, plus all Oracle Database Enterprise Manager Packs and all Database Enterprise Edition Options. The following industry-leading capabilities are included:

- Database In-Memory
- Real Application Clusters (RAC)
- Active Data Guard
- Automatic Storage Management (ASM)
- Partitioning
- Advanced Compression
- Advanced Security
- Database Vault
- Real Application Testing

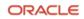

- OLAP
- Advanced Analytics
- Spatial and Graph

Oracle Multitenant is also included in an Exadata Database Service PaaS subscription. Oracle Multitenant enables high consolidation density, rapid provisioning and cloning, efficient patching and upgrades, and simplified database management.

Note: Oracle Multitenant is not supported for databases of SAP NetWeaver systems.

This subscription model is ideal for customers who don't have existing Oracle Database licenses or who want to use Oracle Database features beyond their current licenses.

### Exadata Database Service Bring Your Own License (BYOL)

If you have bought Oracle Database licenses from SAP (ASFU), you can transfer them to Exadata Database Service. Notify SAP that you intend to bring your own license.

The same applies for licenses that you have bought from Oracle (Full Use, FU). If you have enough licenses, you can also transfer them from on-premises to Exadata Database Service. To ensure that the number of shapes, processors, and cores is correct, we recommend that you check with your Oracle sales manager or local license sales contact. They can help you set up the correct licensing.

Also, you can benefit from Oracle's BYOL to PaaS program for Oracle Exadata Database Service, with both ASFU and FU licenses. For more information about Oracle's BYOL to PaaS program, see the following resources:

- Frequently asked questions: Oracle Bring Your Own License (BYOL)
- Oracle PaaS and IaaS Universal Credits Service Descriptions

Exadata Database Service BYOL is designed to minimize costs when migrating to the cloud. In a BYOL model, customers can deploy their existing Oracle Enterprise Edition and Database Option licenses on Exadata Database Service. Standard Edition is not supported on any Exadata Database Service.

When a customer brings a Database Enterprise Edition license entitlement to Exadata Database Service, they are granted the rights to use the following database options without having on-premises license entitlements for those options:

- Oracle Transparent Data Encryption (TDE)
- Diagnostics Pack
- Tuning Pack
- Data Masking and Subsetting Pack
- Real Application Testing

The Exadata system software is also included in a BYOL subscription, so BYOL customers do not have to bring a license entitlement for the Exadata system software.

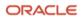

# Planning Your Exadata Database Service for SAP NetWeaver Application Server ABAP/Java

Use the information in this section to plan for using Exadata Database Service for SAP NetWeaver Application Server ABAP/Java deployment on OCI.

# Prerequisites

Request and create an Exadata Cloud Infrastructure in the region and availability domain of your choice.

# Deployment Restrictions with SAP for Oracle Exadata Database Service

The following restrictions apply:

- Oracle Database 11g Release 2, 12c Release 1, 12c Release 2, and 18c are not supported.
- Oracle Autonomous Database is not certified with SAP and is not supported.
- Oracle Multitenant is not certified with SAP and is not supported.
- Non-Unicode deployments of SAP NetWeaver Application Server ABAP/Java are not supported.
- SAP application servers on VM cluster nodes are not supported.
- Although SAP application servers on VM cluster nodes are not supported, SAP central services for SAP NetWeaver Application Server ABAP/Java can be deployed on them.
- All databases must be created by using SAP Software Provisioning Manager (SWPM) either as a new database or as an SAP system copy of an existing database. Alternatively, existing SAP databases can be migrated to a VM cluster, for example, by using Oracle Recovery Manager (RMAN). Migrations of existing databases are discussed in a later section.
- Data encryption is mandatory for all Oracle databases in OCI. Not using data encryption causes certain management operations, such as adding tablespaces, to fail. Oracle 19c databases require SWPM with patch level 35 or later for Oracle Database 19c and TDE support. For all other databases, encryption *must* be enabled as a separate step after successful SAP installation.
- The strong password policy on VM cluster nodes must be changed for an SAP installation and then reverted after the installed is finished.
- Hostnames, including hostnames for virtual IP, SCAN, and backup network, must not exceed 13 characters.
- The Oracle Grid Infrastructure home is owned by the grid OS user. All Oracle Database homes being created must be owned by the oracle OS user. This is also important for patching.

# Support

If you need technical support or help with Exadata Database Service, you can go to <u>My Oracle Support</u> and file a service request. If you encounter any problem with the SAP NetWeaver Application Server ABAP/Java deployment with Exadata Database Service, log a support message with SAP support and assign it to the support queue BC-DB-ORA.

Customers must purchase Exadata Database Service directly from Oracle to use the service and get support for it. For details, see <u>Oracle Cloud Hosting and Delivery Policies</u>.

In addition to support for technical issues, use <u>My Oracle Support</u> if you need to perform the following tasks:

- Reset the password or unlock the account for the tenancy administrator.
- Add or change a tenancy administrator.

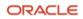

• Request a service limit increase.

**Note**: <u>SAP Note 2520061</u> describes the support prerequisites that are needed to run SAP NetWeaver Application Server ABAP/Java with Exadata Cloud Infrastructure with Oracle Linux.

### Documentation

Determine the supported combination of Oracle Linux and Oracle Database for your planned SAP product by using the <u>SAP Product Availability Matrix</u> (PAM). Ensure that you are familiar with the relevant SAP NetWeaver master and installation guides and the referenced SAP notes within. To find planning, installation, patching, and operation documentation for your task, see the <u>SAP NetWeaver Guide Finder</u>.

Become familiar with the product documentation for all the components of your stack: OCI, Oracle Linux, Oracle Database, and SAP NetWeaver Application Server ABAP/Java.

**Note**: <u>SAP Note 2614028</u> defines all the technical prerequisites for deploying an SAP NetWeaver Application Server ABAP/Java system with Exadata Database Service. This note is updated regularly, so read it before you start any deployment. Information in the note takes precedence over information in this paper.

# Workload Size

Estimate the size needed for your SAP installation by using the SAP Quick Sizer tool, and calculate the Exadata Database Service configuration needed for your SAP workload. For SAPS numbers, see <u>SAP Note 2614028</u>. Note, however, that the SAPS numbers listed in the note are only for a performance indication and have not been achieved by using a high-performance benchmark.

The following table shows the current certified instance types by SAP. Check <u>SAP Note 2614028</u> for the most current certification status.

#### **Table 5: Certified Exadata Database Service Instance Types**

| INSTANCE TYPE                                         | OCPU  | MEMORY         | TOTAL USABLE<br>STORAGE CAPACITY | NUMBER OF EXADATA<br>STORAGE SERVERS |
|-------------------------------------------------------|-------|----------------|----------------------------------|--------------------------------------|
| Exadata.X9M Base                                      | 4–48  | 720 GB         | 73 TB                            | 3                                    |
| Exadata.X9M (Elastic, up to 4 database servers/nodes) | 4–504 | 2,780–5,560 GB | 190–4,070 TB                     | 3–64                                 |

To run an SAP NetWeaver workload, minimum numbers of OCPUs are needed.

Presales and consulting teams from Oracle can help you size your planned SAP landscape in the cloud.

# **Planning the SAP Deployment**

Running SAP NetWeaver Application Server ABAP/Java with Exadata Database Service requires deployment of numerous cloud resources, preparation of hosts and services, and installation and configuration of the SAP NetWeaver stack. The following illustration gives an overview of the major steps.

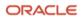

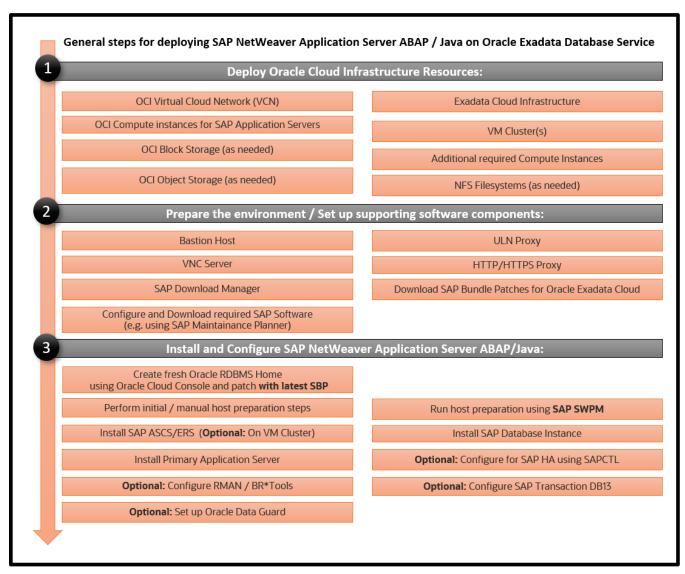

Figure 3: General Steps for Deploying NetWeaver Application Server ABAP/Java with Exadata Database Service

Use the information in this section to plan your SAP NetWeaver Application Server ABAP/Java deployment on Oracle Exadata Cloud Infrastructure X9M.

This document designs a minimal SAP landscape that consists of an SAP database using a virtual Oracle RAC database cluster (also referred as a VM cluster within this document) running on Exadata Cloud Infrastructure X9M that is connected to a single SAP application server (primary application server, or PAS) on a separate OCI host.

A real-world SAP landscape is considered fairly more complex and might consist of multiple SAP application servers from one or more SAP systems connected to multiple instances of one or more RAC databases deployed on one or more VM clusters. Additionally, it would implement a VPN Connect setup and internet access through SAProuter.

The proper setup of the virtual cloud network (VCN) with its subnets, security (security lists or network security groups), and routing also requires detailed planning for how customer requirements can be addressed within OCI.

In OCI, you can use a quick network configuration wizard to set up a VCN and associated resources, or you can configure the VCN manually. Using the wizard simplifies the setup of the internet gateway or VPN and NAT, but numerous manual configuration steps are still required to finalize VCN configuration, such as adding more subnets, security, and routing. Depending on your requirements (for example for SAP HA), you might need to consider additional resources.

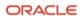

The landscape described in this document uses a manually configured VCN, to help customers deploy SAP on Oracle Exadata Database Service in a real-world scenario.

Consider using <u>network security groups</u> instead of security lists.

# **Exadata Database Service Requirements**

• Sign-in credentials to the Oracle Cloud Console

The Console is used to manage OCI resources. Your account must be enabled to create resources.

• SSH key pairs

You need SSH key pairs to deploy and access OCI resources, VM cluster nodes, and at least one certified OCI host. See <u>Creating a Key Pair</u>. We recommend password protection of key pairs.

Oracle SAP Bundle Patches for Exadata

For information, see the "SAP Bundle Patch for Oracle Exadata Database Service: Lifecycle Management for SAP Databases" section later in this paper.

SAP NetWeaver installation media

You need the required media and versions of SAP SWPM, SAP Kernel, and Installation Exports, depending on your installation scenario. You might need access to SAP Marketplace to download SAP software. However, this document assumes that you have already selected and downloaded all the required software components and have them available, for example, on a network file system.

• Passwords for various resources

# **General Installation Overview**

This section provides an overview of the installation and configuration steps outlined in this paper. The detailed steps follow in the later sections.

The first step is deploying resources in the <u>Oracle Cloud Console</u>. In this use case, you use the Console to create an Exadata Cloud Infrastructure, a VCN that suits your needs, and a VM cluster. Additionally, you will likely deploy SAP application server hosts (virtual machine or bare metal compute instances), and, if necessary, create Object Storage buckets, network file systems (NFS), or block volumes.

When this step is completed, you have the following items:

- At least one VCN that meets the requirements for deploying a VM cluster, plus route tables and security lists
- IP addresses (node, virtual, and SCAN)
- Hostnames and SCAN names
- IP addresses of all compute nodes, for example, for the SAP application servers
- SSH-based access to all the deployed compute resources

On the VM cluster nodes, you must make changes to local and shared file systems. The tasks to be done vary among the root, oracle, and opc user accounts. On the OCI compute nodes, you must make changes to hostname settings, time zones, local file systems, and network file systems, plus a few more, before SWPM can be used to install SAP software.

Before any of the VM cluster nodes in the VM cluster can be used for SAP software—for example, SAP Host Agent, ASCS, or ERS—or for an SAP database installation with SWPM, you must also perform some configuration steps to be able to run SAP SWPM host preparation.

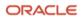

There are two types of host preparation:

- The first host preparation (or manual host preparation) consists of some manual steps that must be completed by the administrator to prepare the host so that SWPM can be started on the host.
- The second host preparation (or SWPM host preparation) is a function of SAP SWPM that prepares the host by making further changes, for example, by creating SAP-specific groups and users and by installing the SAP Host Agent.

Because SWPM must be run on each VM cluster node of the VM cluster, we recommend using shared media to simplify installation.

The next major steps are as follows:

- 1. Install Oracle RAC database on the VM cluster nodes. Optionally, to set up SAP HA on the VM cluster, also install the SAP ASCS instance and SAP ERS instance on the VM cluster nodes.
  - A. Manually prepare all VM cluster nodes for running SWPM.
  - B. Run SWPM host preparation on all VM cluster nodes.
  - C. (Optional) To implement SAP HA by using Oracle Grid Infrastructure with SAPCTL, install the SAP ASCS instance on a shared location on the VM cluster nodes of the VM cluster and complete the required postconfiguration steps. For example, set up BR\*Tools, integrate SAP ASCS and ERS with SAPCTL, and configure HA-NFS for /sapmnt.
  - D. Create an Oracle RAC database on the VM cluster by using SWPM or by migrating an existing database.
  - E. (Optional) To implement SAP HA by using Oracle Grid Infrastructure with SAPCTL, install SAP ERS on each VM cluster node of the VM cluster.
  - F. Verify that the database is Oracle RAC.
- 2. Install the Primary Application Server (PAS) instance on an SAP application server compute node.
  - A. Prepare the host for running SWPM.
  - B. Run SWPM to install PAS.
- 3. Configure the SAP GUI to verify that the SAP system is accessible.
- 4. Finalize the installation.

# Implementing the Deployment

This section provides the steps for implementing your planned deployment of SAP NetWeaver Application Server ABAP/Java on Exadata Database Service by using the Oracle Cloud Console. You can also use automation, which might provide the advantage of repeatability, while the Console provides immediate provisioning and a human-friendly user interface. Using automation to implement the deployment is not part of this technical brief. Refer to <u>SAP Note</u> <u>3248703</u> for more information about automation.

# Get Your OCI Account

To get your OCI account, work with your Oracle account team.

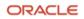

# Deploy the OCI Resources

Deploy the following resources on OCI:

- VCN
- Exadata Cloud Infrastructure
- VM Cluster
- (Optional) Application specific virtual IP addresses and hostnames
- OCI Compute Instance

### **Deploy the VCN**

- 1. Sign in to the Oracle Cloud Console.
- 2. Select the region in which you want to deploy your SAP application and provision the related resources. This region needs to be the same as the region in which you deploy Exadata Cloud Infrastructure (next section).
- 3. Open the navigation menu, go to **Networking**, and then select **Virtual Cloud Networks**.
- 4. Click **Create Virtual Cloud Network** to create an initial VCN of the necessary size (for example, 10.0.0/16). For detailed instructions, see <u>To create a VCN</u> and <u>Network Setup for Exadata Cloud Infrastructure Instances</u>.
- Add private regional subnets of the appropriate size for "client" access (SAP application servers) and a "backup" of the appropriate size (for example, 10.0.0.0/24 and 10.0.1.0/24). They are required to launch a VM cluster.
- 6. Configure network security to allow ICMP and TCP between all IP addresses on the same subnet for the client and backup subnets.
- 7. Add a service gateway to the VCN that allows access to the Oracle Services Network. Because Oracle services are region specific, add a route rule that targets the service gateway for "All Services in Oracle Services Network" in your specific region.
- 8. Add a public regional subnet (for example, 10.0.2.0/24), an internet gateway, and an associated security list for the bastion host to allow access from the internet.

Subsequent resources (for example, databases and compute instances) need to be deployed in that particular availability domain and client subnet. For more information, see <u>Overview of Networking</u> in the OCI documentation.

### **Deploy Exadata Cloud Infrastructure**

For detailed instructions, see the documentation.

- 1. Sign in to the Oracle Cloud Console.
- 2. Select the region in which you deployed the VCN.
- 3. Open the navigation menu, go to **Oracle Database**, select **Exadata on Oracle Public Cloud**, and then select **Exadata infrastructure**.
- 4. Click **Create Exadata infrastructure** and enter the required values. For the Exadata Cloud Infrastructure model, select **X9M-2**.
- 5. Click Create Exadata infrastructure.

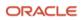

### **Deploy the VM Cluster**

For detailed instructions, see the documentation.

- 1. Sign in to the Oracle Cloud Console.
- 2. Select the region in which you deployed the VCN.
- 3. Open the navigation menu, go to **Oracle Database**, select **Exadata on Oracle Public Cloud**, and then select **Exadata VM clusters**.
- 4. Click Create Exadata VM cluster, and then enter the following values:
  - A. Select the compartment in which to create the VM cluster.
  - B. Enter a display name for the VM cluster.
  - C. Select the Exadata infrastructure that you just created (ends with X9M).
  - D. Provide the initial OCPU count for a single VM. The dialog box displays the total OCPU count for the VM cluster.
  - E. For the Exadata storage configuration, select **Allocate storage for local backups** if you want to allocate more space to the RECO disk group and less to the DATA diskgroup.
  - F. For the Oracle Grid Infrastructure version, select 19c.
  - G. Paste your public SSH keys or upload your public key files.
- 5. In the **Network Information** section, select your new VCN along with the client and backup subnets. If you want to use network security groups (NSGs), assign the NSGs for the client and backup subnet. Enter a short hostname prefix.
- 6. Choose your license type.
- 7. Keep the diagnostics notifications selected.
- 8. Expand **Show Advanced Options** and select an appropriate time zone for your Exadata VM cluster. Choose the one that matches your SAP application servers.
- 9. Click Create Exadata VM cluster.

The creation process might take multiple hours to complete.

10. Apply the latest Grid Infrastructure updates by using the Oracle Cloud Console.

#### **Deploy Application-Specific Virtual IP Addresses**

You can *optionally* configure application-specific virtual IP addresses if you want to configure and export an ACFS file system as highly available NFS (HA-NFS) for the mountpoint /sapmnt or configure SAP high availability (SAP HA) for ASCS and ERS with SAPCTL. These virtual IP addresses must be defined in the client subnet of the VCN either through the Oracle Cloud Console or the OCI API, and then created in Oracle Clusterware to bring them online and make them highly available.

- 1. Sign in to the Oracle Cloud Console.
- 2. Select the region in which you deployed the VCN.
- 3. Open the navigation menu, go to Oracle Database, and select Exadata on Oracle Public Cloud.
- 4. Select **Exadata VM clusters**, and then click the name of the VM cluster where you want to define the virtual IP addresses.

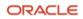

- 5. Under Resources, select Virtual IP Addresses, and then click Attach Virtual IP Address.
- 6. Provide the following values:
  - A. Select the client subnet.
  - B. Enter the hostname of the virtual IP address.
  - C. (Optional) Enter the virtual IP address that should be used or let OCI choose a free one.
  - D. Select the VM cluster node where the virtual IP address should be attached first.
- 7. Repeat steps 5 and 6 for all virtual hostnames and virtual IP addresses that you want to configure.

In the following example, three virtual hostnames and IP addresses are configured, one for HA-NFS, one for SAP ASCS and one for SAP ERS.

| Name (i) | State     | Virtual IP Address | Subnet     | Virtual Machines |
|----------|-----------|--------------------|------------|------------------|
| ascsmfg  | Available | 10.0.1.100         | exa client | tf-p1xsv1        |
| ersmfg   | Available | 10.0.1.101         | exa client | tf-p1xsv1        |
| hanfs    | Available | 10.0.1.102         | exa client | tf-p1xsv1        |

### **Deploy the OCI Compute Instance**

Deploy an OCI Compute instance of a supported shape that will host the SAP primary application server (PAS) in the same VCN as the VM cluster nodes.

In the Oracle Cloud Console, navigate to the **Compute** page. For detailed instructions, see the <u>documentation</u>. Supported shape types are referenced in <u>SAP Note 2474949</u>. This paper uses Oracle Linux 8 images.

After all deployments succeed, you can use SSH to log in to all three compute nodes (for an Exadata Quarter Rack deployment). You can log in with the opc user and gain root access by using sudo su -. Also, with the same key as for the opc user, you can reach the Oracle account on the Exadata Database Service compute nodes.

To summarize:

- ssh opc@node0 takes you to the opc user on VM cluster node0.
- ssh oracle@node0 (with the same key as for the opc user) takes you into the Oracle user account.

As a consequence, managing SSH keys properly is an important measure.

SAP application server instances must be located either in the client subnet of the VM cluster or in a fully separated subnet that has a routing to the client subnet of the VM cluster. Be sure to follow these design rules:

- Separate the client subnet and backup subnet
- Separate the different SAP landscapes in different VCNs
- Separate test, QA, and production VCNs

A local firewall for each compute instance that comes from the OS, and security lists that are part of the OCI Networking service, allow and deny specific network traffic. For an SAP deployment, the local firewall must be disabled (which you will do later in this paper), and only the <u>security lists</u> for the subnets must be managed. You can get an overview about the required ports for an SAP system from <u>SAP Help Ports</u>.

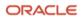

# **Prepare Your Environment**

You can set up all the resources by using the Oracle Cloud Console or by using automation.

- Apply the latest Grid Infrastructure patch
- Apply the Latest Grid Infrastructure Patch

Use the Oracle Cloud Console to apply the latest Grid Infrastructure patch. Before you apply the patch, ensure that the following directory exists on all VM cluster nodes and that the permissions are properly set. Doing so avoids an error during patch application.

[root@nodeN] # mkdir /u01/app/19.0.0.0/grid/cfgtoollogs/opatchauto
[root@nodeN] # /usr/bin/chown grid:oinstall /u01/app/19.0.0.0/grid/cfgtoollogs/opatchauto

- Set Up the Bastion Host
- Set Up the ULN Proxy
- Set Up the VNC Server
- Set Up the SAP Download Manager
- Download Your SAP Software

#### Apply the Latest Grid Infrastructure Patch

Use the Oracle Cloud Console to apply the latest Grid Infrastructure patch. Before you apply the patch, ensure that the following directory exists on all VM cluster nodes and that the permissions are properly set. Doing so avoids an error during patch application.

[root@nodeN] # mkdir /u01/app/19.0.0.0/grid/cfgtoollogs/opatchauto
[root@nodeN] # /usr/bin/chown grid:oinstall /u01/app/19.0.0.0/grid/cfgtoollogs/opatchauto

#### Set Up the Bastion Host

We recommend that you use Oracle Linux 8 on the bastion host. A bastion host typically has a network interface connected to the public internet and a second network interface connected to the client network of the VM cluster. The bastion host *can* have the following roles:

- Provide a VNC server for graphical access and SSH server from outside. VNC or X-Windows is not required for newer versions of SAP SWPM or SAP SUM because they can be accessed from a web browser
- Provide a graphical workspace for any related operations (for example, download, install, and access)
- Work as a ULN proxy
- If the compute nodes cannot access the internet on their own, serve as an HTTPS proxy for automatic lifecycling (automatic updates) of SAP monitoring

**Note**: To store your SAP installation media, SAP patches, and Oracle SAP Bundle Patches (SBPs), create a network file system in the Oracle Cloud Console in the respective availability domain. Then, mount this file system on your compute nodes. For more information, see <u>Overview of File Storage</u>.

#### Set Up the ULN Proxy

To ensure that you have the latest OS updates for Oracle Linux 8 available from Oracle, register the system with the Oracle Unbreakable Linux Network (ULN) and set up a ULN proxy. A proxy enables you to update compute instances with the latest packages even if the instance is not connected to the internet. A requirement for maintaining the proxy is to ensure that sufficient disk space is available to hold all the updates.

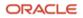

Register your Oracle Linux 8 system to ULN, and follow the <u>ULN User's Guide</u> to configure a ULN proxy to mirror the needed local channels. Provide a block volume after you approximate the size of your needed channels.

### Set Up the VNC Server

GUI access at the OS level is needed to run any graphical tools. You can access the native GUI by enabling a VNC server on the bastion host. Ensure that security lists are maintained to allow access to only approved sources.

Configure a VNC server on the bastion host as described in this <u>Oracle Linux Tutorial</u>. Implement local firewall rules or entries in the security lists to allow access to the VCN from your outside network.

### Set Up the SAP Download Manager

SAP Download Manager helps you download software from the SAP Software Download Center that you have put in the download basket. Install the SAP Download Manager on the bastion host and set the needed S-User and password credentials to download SAP software from the <u>SAP Software Download Center</u> (SWDC).

#### **Download Your SAP Software**

From the SWDC, download the required installation software for your specific SAP product. With your S-User permissions, you can download the installation media directly or you can use the SAP Download Manager. We recommend storing the software on a shared file system.

We also recommend using the SAP Maintenance Planner to compose the required installation and upgrade media and push them to the download basket. You can generate a stack.xml file to use with SWPM to provide a consistent set of installation media that matches the contents of your download basket. You can then add more Oracle RDBMS and Oracle Client media from the SAP marketplace before downloading all the media.

### **Prepare VM Cluster Nodes**

This section provides the necessary steps for preparing the VM cluster nodes. The key steps are shown in the following illustration.

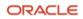

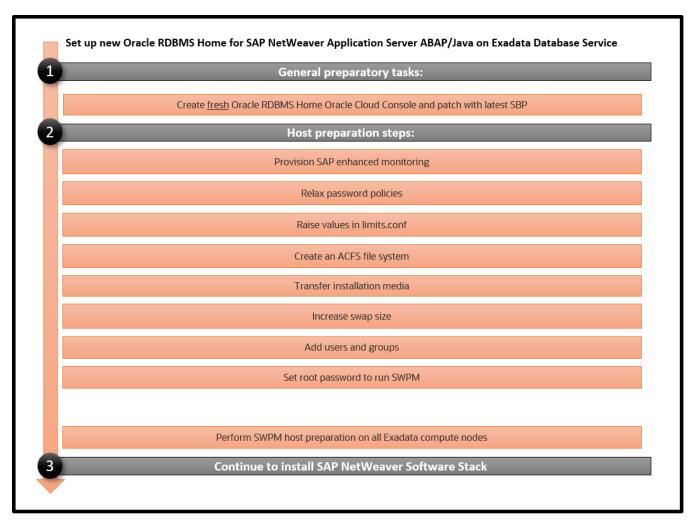

Figure 4: Steps for Setting Up an Oracle Database Home for SAP NetWeaver Application Server ABAP/Java with Oracle Exadata Database Service

### Create a Fresh Oracle Database Home

- 1. In the Oracle Cloud Console, navigate to the VM cluster where you want to create the Oracle Database home.
- 2. Under **Resources**, select **Database Homes** and then click **Create Database Home**.
- 3. In the dialog box, choose a display name and the software version for the Oracle Database home, and then click **Create Database Home**.

You will patch the new Oracle Database home in a later step after transferring the latest SAP Bundle Patch to a shared file system location.

#### **Provision SAP Monitoring**

For every cloud solution, SAP requires the collection of configuration and performance data of the cloud platform being used.

With Exadata Database Service, the SAP Host Agent needs to run on all the VM cluster nodes. Installation of the SAP Host Agent either by using SAP SWPM or manually is described in the <u>SAP Host Agent Installation</u> SAP documentation topic.

The required version and patch level of the SAP Host Agent are described in SAP Note 2614080.

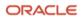

For SAP monitoring, the SAP Host Agent consumes Exadata Database Service–specific configuration and performance metrics collected by a Linux service called oraecscol. The oraecscol service must be installed and started on each VM cluster node. It is shipped as a Linux RPM called oraecscol.rpm.

Part of the oraecscol.rpm package is a Python script called oraecswatcher. This script ensures that updates of the package are applied automatically and that the oraecscol service is being started if it is not running. Schedule oraecswatcher as a cron job to run periodically.

For automatic lifecycling of oraecscol.rpm, the database compute nodes need either direct access to the internet or an HTTPS proxy server with access to the internet (for example, on the bastion host) to be able to find and download new versions of the package from Oracle. For example, if you are using a bastion host, the proxy server software "squid" could be configured to forward HTTPS requests from the database compute nodes to the Internet:

[root@bastion-host] # yum -y install squid [root@bastion-host]# systemctl enable squid Created symlink from /etc/systemd/system/multi-user.target.wants/squid.service to /usr/lib/systemd/system/squid.service. [root@bastion-host] # systemctl start squid

#### Install and Configure the oraecscol Package

The required version of oraecscol.rpm is already available on the VM cluster nodes after initial deployment. To install and configure it, perform the following steps:

 As the root user, copy oraecscol.rpm from /u02/opt/dbaas\_images/oraecscol.rpm to /tmp and make /tmp your current working directory:

[root@nodeN] # cp /u02/opt/dbaas\_images/oraecscol.rpm /tmp ; cd /tmp

2. Install oraecscol.rpm:

rpm -i oraecscol.rpm

3. Enable the service:

systemctl enable oraecscol.service

4. Start the service:

systemctl start oraccscol.service

- 5. As the root user, add the following cron job into the root user's crontab:
  - A. Edit crontab:

[root@nodeN] # crontab -e

B. If the compute nodes have public internet access, add the following line:

```
*/15 * * * * sudo /usr/bin/python /opt/oracle.oraecscol/oraecswatcher
```

C. If the compute nodes don't have public internet access and require an HTTPS proxy to allow public internet access, add the following lines:

```
*/15 * * * * sudo https_proxy=<proxy_address> /usr/bin/python
/opt/oracle.oraecscol/oraecswatcher
```

For example:

```
*/15 * * * * sudo https_proxy=https://<IP_bastion_host:3128> /usr/bin/python
/opt/oracle.oraecscol/oraecswatcher
```

D. Save crontab:

:wq

6. Wait two minutes, and then check whether metrics collection works as expected. As the root user, run the following command:

```
[root@nodeN] # curl http://127.0.0.1:18181
```

This command should return the XML document for consumption by the SAP Host Agent. For example:

Logs for oraccscol are written to /opt/oracle.oraccscol.

**Note**: If this test does not return an XML document at all (for example, you get a "connection refused" error) or returns a status other than OK for Provider Health Description, open a ticket with Oracle Support and ask for the DomO part of the SAP metrics collector.

An additional step, discussed later in this document, is to complete SAP monitoring setup by registering the VM cluster nodes in SAP transaction RZ21.

#### **Relax the Password Policies**

An SAP NetWeaver installation does not work with the Exadata Database Service strong password policy, so you must modify the policy.

Run the following command as root on each cluster node:

```
[root@nodeN] # /opt/oracle.cellos/host_access_control pam-auth --deny 10 --lock 60 -pwquality 6 --
remember 0
```

With this approach, you still cannot run su - <someuser> from the opc account because of PAM policy, and you must still switch to root via sudo su - first.

#### Raise Values in the limits.conf File

On each compute node, perform the following steps as the root user:

- 1. Open /etc/security/limits.conf for editing.
- 2. Add the following lines under the oracle entries:

| root | soft | memlock | unlimited |
|------|------|---------|-----------|
| root | hard | memlock | unlimited |

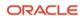

3. If you will perform offline backups using SAP BR\*Tools, add the following entries for each SAPSID that you are going to install. These entries are required because SAP BR\*Tools will startup mount a database instance under one of these OS users to perform the offline backup.

| ora <sid></sid> | soft | memlock | unlimited |
|-----------------|------|---------|-----------|
| ora <sid></sid> | hard | memlock | unlimited |
| <sid>adm</sid>  | soft | memlock | unlimited |
| <sid>adm</sid>  | hard | memlock | unlimited |

4. Save and exit the file.

:wq

#### **Create a Decently Sized Oracle ACFS**

1. Follow the <u>documentation</u> to create an Oracle ACFS on one node only. For example:

```
[opc@node0] $ sudo su -
[root@node0] # su - grid
[grid@node0] $ asmcmd
ASMCMD> volcreate -G DATAC1 -s 1024G sapshare v1
ASMCMD> volinfo -G DATAC1 sapshare_v1
Diskgroup Name: DATAC1
   Volume Name: SAPSHARE V1
   Volume Device: /dev/asm/sapshare_v1-128
   State: ENABLED
   Size (MB): 1048576
   Resize Unit (MB): 512
   Redundancy: HIGH
   Stripe Columns: 8
   Stripe Width (K): 1024
   Usage:
   Mountpath:
[grid@node0] $ /sbin/mkfs -t acfs /dev/asm/sapshare_v1-128
mkfs.acfs: version
                                    = 19.0.0.0.0
mkfs.acfs: on-disk version
                                    = 46.0
mkfs.acfs: volume
                                  = /dev/asm/sapshare v1-128
mkfs.acfs: volume size
                                  = 1099511627776 ( 1.00 TB )
mkfs.acfs: Format complete.
[grid@node0] $ exit
[root@node0] # /sbin/acfsutil registry -a /dev/asm/sapshare_v1-128 /sapshare
```

The preceding commands create a 1-TB cluster file system out of the +DATAC1 disk group and mount it to /sapshare. This change is persistent.

2. On a single compute node, run the following commands as root:

[root@node0] # mkdir /sapshare/trans [root@node0] # mkdir /sapshare/sapmnt [root@node0] # mkdir /sapshare/sapbins

3. On each compute node, run the following commands as root (which avoids the /usr/sap directory being in the boot partition):

```
[root@nodeN] # mkdir /u02/sap ; ln -s /u02/sap /usr/sap
[root@nodeN] # ln -s /sapshare/sapmnt /sapmnt
[root@nodeN] # ln -s /sapshare/trans /usr/sap/trans
[root@nodeN] # chmod 777 /sapshare/sapbins
```

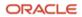

#### Transfer the Latest SAP Bundle Patch for Exadata Database Service

After the Oracle Database home is created, as described in an earlier section, transfer the latest SAP Bundle Patch for Exadata Database Service to a shared directory, for example under /sapshare/sapbins. The installation of the SAP Bundle Patch is discussed in "Patch Oracle RDBMS Homes Before Installing the Database."

Note that patching is done *before* SAP database instance installation using SWPM, while catsbp must be run *after* SAP database instance installation. For more information about SAP Bundle Patches, see "SAP Bundle Patch for Oracle Exadata Database Service: Lifecycle Management for SAP Databases."

#### **Transfer the SAP Installation Media**

Transfer your SAP installation media. The media must include SAP NetWeaver, SWPM, DBA Tools, the most up-to-date SAP Host Agent, Oracle Client software, and SAPCAR to extract the SAR archives. Refer to SAP PAM for suitable installation media. Unpack the archives.

If you put the media in a shared location, such as /sapshare/sapbins, you have to transfer only once. If you have composed the media required for installation by using the SAP Maintenance Planner and plan to use the stack.xml option (SAPINST\_SAPINST\_STACK\_XML=<stack.xml>), you should already have all the necessary components for installation.

#### **Increase the Swap Size**

Current deployments have 16 GB of swap space by default. If you need more swap space, you can get some space from /u02.

#### Add Users and Groups

SWPM expects the oper group, which is not present. On each compute node, run the following commands as the root user:

```
[root@nodeN] # groupadd --gid 504 oper
[root@nodeN] # usermod oracle -a -G oper
[root@nodeN] # usermod oracle -a -G asmadmin
```

#### Change the Root Password on VM cluster nodes

As root, change the password for yourself on each compute node. SWPM asks for authentication.

[root@nodeN ] # passwd root

#### **Run SAP SWPM on VM Cluster Nodes**

During the following steps, you run SWPM several times to perform configurations. Current versions of SWPM run in browser mode. Ensure that the VM cluster nodes (IP addresses and ports) can be reached from the computer where you run your browser. If the hostnames of the VM cluster nodes cannot be resolved from the computer where you run your browser, replace the hostnames with the corresponding IP addresses.

When prompted, confirm the security exception, and enter the credentials for root in the login dialog box.

### Prepare All VM Cluster Nodes Using SWPM

Perform this step sequentially, node-by-node.

1. Ensure that SWPM temporary files are placed in a directory with enough space:

[root@nodeN] # mkdir -p /usr/sap/tmp ; export TMP=/usr/sap/tmp

 Run SWPM host preparation. For example, if you want to run preparations for Kernel 7.50, navigate to Generic Options, then Oracle, then Database Tools, and select RAC/ASM/Exadata Database Instance Preparation ABAP – Kernel 7.50.

Note the following guidelines:

- Do *not* provide a stack.xml file for host preparations.
- At any SWPM instance, never use the FQDN option.
- All hostnames must be short, with a maximum length of 13 characters.
- At the local listener configuration, keep the default values.
- At the Oracle Client selection page, select **Oracle Client 19c**.
- For the grid installation, choose /u01/app/19.0.0.0/grid, and for the ASM instance, choose their respective ASM instance name, such as +ASM1, +ASM2, and so on.
- You can obtain the name of the SCAN listener from Oracle Cloud Console (use the short name).
- Verify and, if needed, adjust the hostnames of the VM cluster node.
- 3. After completing instance preparation on all the VM cluster nodes, on the first node, as the root user, remove all files and directories under the /usr/sap/<SAPSID>/SYS/exe/uc/linuxx86\_64 directory and keep the empty directory. For example, for SAPSID MFG, run the following command:
  Instant of /usr/sap//SYS/exe/uc/linuxx86\_64 directory and keep the empty directory. For example, for SAPSID MFG, run the following command:

[root@node0] # rm -rf /usr/sap/MFG/SYS/exe/uc/linuxx86\_64/\*

# Install SAP NetWeaver Application Server ABAP/Java

This section describes the steps for installing SAP NetWeaver Application Server ABAP/Java, which includes installing SAP NetWeaver instances such as SAP ABAP central services (ASCS), and installing the database instance by using the latest available version of the SAP Software Provisioning Manager (SWPM). At the time this paper was published, this version was patch level 35. If your SCAN Listener is running on a port other than 1521, you need patch level 36 or later. The key steps are shown in the following illustration.

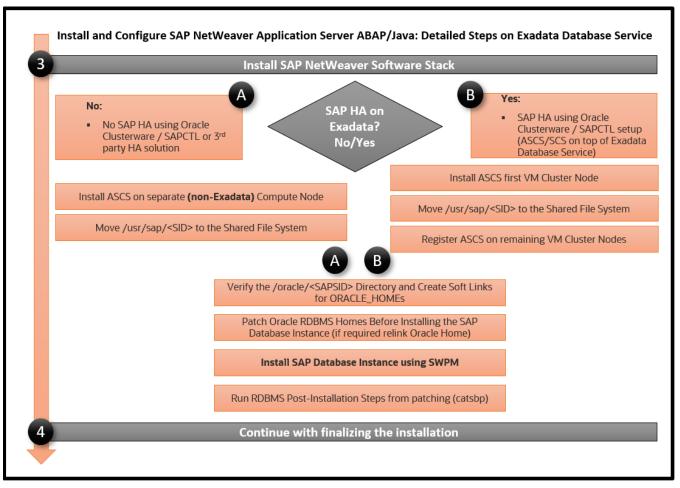

Figure 5: Steps to Install and Configure the SAP NetWeaver Software Stack

### Install the ASCS Instance (Optional)

Note: This step is required only if you want to implement SAP HA by using SAPCTL on the VM cluster.

Install the ASCS instance on the first VM cluster node. If you plan to use SAP transaction DB13, select the installation of the **ASCS integrated gateway** during the installation process for all VM cluster nodes. The ASCS instance installation is on a shared resource for later SAPCTL preparation. Previously, in "Deploy Application-Specific Virtual IP Addresses" you deployed the ASCS virtual IP address (10.0.1.100). Now you need to start it.

1. Log in to the first node as root, and run the following commands:

```
[root@node0] # . oraenv [+ASM1]
[root@node0] # appvipcfg create -network=1 -ip=10.0.1.100 -vipname=tmp -user=root
[root@node0] # crsctl start res tmp ; crsctl stat res -t
```

2. Check the host location of the resource tmp file. If it's not on the first node, relocate it appropriately:

```
[root@node0] # crsctl stat res -t
[root@node0] # crsctl relocate res tmp -n <current_node_name>
```

Before you can create a database instance, SAP requires you to have an ASCS instance. For later HA awareness of the ASCS instance, follow <u>SAP Note 1877857</u>. HA-aware ASCS installations need to be in a shared location, namely /usr/sap/<SAPSID>. Here, you use /sapshare and put the ASCS instance under /sapshare from the first host. Ideally, you would use a separate Oracle ACFS or other shared file system.

- 3. Ensure that SWPM temporary files are placed in a directory with enough space: [root@node0] # mkdir -p /usr/sap/tmp ; export TMP=/usr/sap/tmp
- 4. Invoke SWPM on first the compute node using the virtual hostname for ASCS by running ./sapinst SAPINST\_USE\_HOSTNAME=ascsmfg and install the ASCS instance. Choose instance ID 00. You can provide your stack.xml file if you want to use it during installation.

Note the following guidelines:

- At any SWPM instance, never use the FQDN option.
- All hostnames must be short with a maximum length of 13 characters.
- Verify and, if needed, adjust the hostnames of the cluster member.

#### Move /usr/sap/<SID> to the Shared File System (Optional)

Note: This step is required only if you want to implement SAP HA by using SAPCTL on the VM cluster.

In this step, you move the local /usr/sap/<SID> of the first VM cluster node to the ACFS shared file system that you created earlier. Then, you create local symbolic links to this shared location on all the VM cluster nodes.

1. On the first node only, run the following commands:

[root@node0] # cd /usr/sap ; tar -cvf MFG.tar MFG [root@node0] # cp MFG.tar /sapshare ; cd /sapshare ; tar -xvf MFG.tar

2. On all compute nodes, run the following commands:

[root@nodeN] # cd /usr/sap ; rm -f MFG.tar ; mv MFG was.MFGlocal [root@nodeN] # ln -s /sapshare/MFG MFG ; chown mfgadm:sapsys MFG

#### Install the Enqueue Replication Server (Optional)

Note: This step is required only if you want to implement SAP HA by using SAPCTL on the VM cluster.

Still in the context of SAP Note 1877857, install the enqueue replication server (ERS) on all compute nodes locally (run sapinst without arguments or using only the option for a stack.xml file). On all nodes, choose the same instance number for ERS, for example, 01.

On the first node where the ASCS instance is running, perform the following steps:

- 1. Install the ERS instance. When SWPM asks for the hostname for ERS, enter the hostname of the VM cluster node, not the virtual hostname, which is ersmfg in our example configuration.
- 2. After ERS installation is completed on the first node, run the following commands as SIDADM:

node0: mfgadm> sapcontrol -nr 00 -function Stop node0: mfgadm> sapcontrol -nr 00 -function StopService

3. As root, stop saphostctrl and modify the sapinit script.

[root@node0]# /etc/init.d/sapinit stop

4. Run the following command:

```
sed -i.bak '/for index in `${SEQ_CMD} 0 $((\$/,/done/s/^/#/' /etc/init.d/sapinit
```

On all subsequent nodes, perform the following steps for each node:

1. Relocate the temporary ASCS resource to the current node:

[root@nodeN] # . oraenv +ASM2 (and +ASM3 and so forth) [root@nodeN] # crsctl relocate res tmp -n <currentnodename>

2. Register the ASCS instance with saphostctrl locally:

[root@nodeN] # /usr/sap/hostctrl/exe/saphostctrl -function RegisterInstanceService -sid MFG -nr 00 -saplocalhost ascsmfg

3. As root, stop saphostctrl and edit the sapinit script:

[root@nodeN] # /etc/init.d/sapinit stop

4. Run the following command:

sed -i.bak '/for index in `\${SEQ\_CMD} 0 \$((\\$/,/done/s/^/#/' /etc/init.d/sapinit

5. Start saphostctrl and the ASCS instance:

```
[root@nodeN] # /etc/init.d/sapinit start
[root@nodeN] # su - mfgadm
nodeN: mfgadm> sapcontrol -nr 00 -function StartService MFG
nodeN: mfgadm> sapcontrol -nr 00 -function Start
```

- 6. Install the ERS instance. When SWPM asks for the hostname for ERS, enter the hostname of the VM cluster node, not the virtual hostname, which is ersmfg in our example configuration.
- 7. Stop the ASCS instance:

[root@nodeN] # su - mfgadm nodeN: mfgadm> sapcontrol -nr 00 -function Stop nodeN: mfgadm> sapcontrol -nr 00 -function StopService

After completing installation of ERS on all nodes, perform the following steps:

1. Relocate the temporary ASCS resource back to the first compute node:

```
[root@node0] # . oraenv
+ASM1
[root@node0] # crsctl relocate res tmp -n <currentnodename>
```

2. As root, restart sapinit:

# /etc/init.d/sapinit start

3. Start the ASCS services manually for the subsequent SAP database instance installation:

node0: mfgadm> sapcontrol -nr 00 -function StartService MFG node0: mfgadm> sapcontrol -nr 00 -function Start node0: mfgadm> sapcontrol -nr 00 -function GetProcessList

At this point, you are finished with the contents of <u>SAP Note 1877857</u>. You will finish HA integration later.

#### Verify the /oracle/<SAPSID> Directory and Create Soft Links for ORACLE\_HOMEs

SAP distinguishes between an *installation* ORACLE\_HOME (called IHRDBMS in this context) and a *runtime* ORACLE\_HOME (called OHRDBMS in this context). The OHRDBMS is usually defined as a soft link named <VERSION> (for example, 19) under /oracle/<SAPSID>/ that points to the IHRDBMS where the Oracle Database software has been installed.

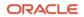

On an engineered system, you do not install Oracle RDBMS software; instead, you use the existing and preinstalled RDBMS software by creating a soft link to the IHRDBMS intended for use by SAP. The ORACLE\_HOME environment variable is usually set to OHRDBMS. Wherever SWPM asks for the location of ORACLE\_HOME for the Oracle Database, use the *runtime* ORACLE\_HOME (OHRDBMS).

For example:

- OHRDBMS is at /oracle/MFG/19 (where 19 is a symbolic link to IHRDBMS).
- IHRDBMS is at /u02/app/oracle/product/19.0.0.0/dbhome\_1.
- The ORACLE\_HOME environment variable is set to /oracle/MFG/19.

#### Perform the following steps:

1. On each compute node, verify whether the following path exists:

/oracle/<SAPSID>/19

This might come from the host preparation and needs to be fixed.

- As root on each compute node, run the following commands: [root@nodeN] # mv /oracle/<SAPSID>/19 /oracle/<SAPSID>/was.19
- 3. Check your /etc/oratab file and ensure that it has an entry for the OHRDBMS that you want to use for the SAP database instance. For example: MFG:/oracle/MFG/19:N
- As the oracle user on each compute node, create a soft link for the respective ORACLE\_HOME:
   [oracle@nodeN] \$ ln -s /u02/app/oracle/product/19.0.0.0/dbhome\_1 /oracle/<SAPSID>/19

#### Patch Oracle RDBMS Homes Before Installing the Database

Before you can install the SAP database instance, you must patch the Oracle RDBMS software. For instructions, see "Installation of Patches for Oracle RDBMS Software." This applies to all compute nodes.

**Note**: The only approved way to patch Oracle Database homes used for SAP is by using the SAP-provided SAP Bundle Patch for Exadata Database Service. Never apply patches to Oracle Database homes by using the OCI Console or CLI. Doing so can result in an unusable and unsupported configuration and might cause an unplanned outage of your SAP environment. For more information, see "SAP Bundle Patch for Oracle Exadata Database Service: Lifecycle Management for SAP Databases."

You also need to perform the post-installation steps in "Run the RDBMS Post-Installation Steps from Patching." This applies to all compute nodes.

#### Install the Database Instance

Obtain the SCAN listener name (short hostname) and node virtual IP addresses through the Oracle Cloud Console or by running the following commands:

```
[opc@tf-p1psv1] $ sudo su -
Last login: Fri Aug 12 14:38:45 CEST 2022
[root@tf-p1psv1] # . oraenv
ORACLE_SID = [root] ? +ASM1
The Oracle base has been set to /u01/app/grid
[root@tf-p1psv1] # srvctl config scan | egrep "IPv4 VIP|SCAN name"
SCAN name: tf-p1psv-scan.exaclient.exax9mbench.oraclevcn.com, Network: 1
SCAN 1 IPv4 VIP: 10.0.1.191
```

```
SCAN 2 IPv4 VIP: 10.0.1.11
SCAN 3 IPv4 VIP: 10.0.1.68
[root@tf-p1psv1] # srvctl config vip -node `hostname -s` | egrep "VIP Name|IPv4 Address"
VIP Name: tf-p1psv1-vip.exaclient.exax9mbench.oraclevcn.com
VIP IPv4 Address: 10.0.1.56
[root@tf-p1psv1] # srvctl config scan_listener |grep TCP
Endpoints: TCP:1521/TCPS:2484
```

The node virtual IP addresses are required during the next run of SWPM, in which the database will be created and loaded.

#### Adjust SAPDBHOST

Edit /sapmnt/<SAPSID>/profile/DEFAULT.PFL to adjust the SAPDBHOST parameter to the node where SWPM will be run.

```
SAPDBHOST = tf-p1psv1
j2ee/dbtype = ora
j2ee/dbname = MFG
j2ee/dbhost = tf-p1psv1
```

#### Run the orabtt Script

1. With the correct environment variable set, run the orabtt script on each VM cluster node as the oracle user. In this example, MFG is used as the SAPSID. Adjust the SAPSID according to your environment.

```
[oracle@nodeN] $ export ORACLE_HOME=/oracle/MFG/19
[oracle@nodeN] $ $ORACLE_HOME/sap/orabtt/orabtt.sh -add -dbsid MFG
```

2. Verify as follows:

[oracle@nodeN] \$ \$ORACLE\_HOME/bin/orabase

The output should return /u02/app/oracle.

#### Check Entries in /etc/oratab

Oracle CRS activity in the patching phase might destroy entries in /etc/oratab. For each VM cluster node, verify that the Grid Home is present in /etc/oratab. If it is not, add it as follows:

+ASM1:/u01/app/19.0.0.0/grid:N for the first node +ASM2:/u01/app/19.0.0.0/grid:N for the second node, and so on

#### Ensure That ASCS Is Up on the First Node (Optional)

Note: This step is required only if you want to implement SAP HA by using SAPCTL on the VM cluster.

1. As the root user, ensure that the tmp resource is at node0:

[root@node0] # . oraenv [+ASM1]
[root@node0] # crsctl relocate res tmp -n <node0>

2. As the SIDADM user, run the following command:

node0: mfgadm> sapcontrol -nr 00 -function GetProcessList

3. If an error occurs or the connection is refused, run the following commands:

node0: mfgadm> sapcontrol -nr 00 -function StartService MFG node0: mfgadm> sapcontrol -nr 00 -function Start node0: mfgadm> sapcontrol -nr 00 -function GetProcessList

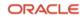

#### Invoke SWPM as the Root User

1. Run the following command:

[root@node0] # export TMP=/usr/sap/tmp [root@node0] # </path/to/SWPM/>sapinst

Provide the stack.xml file as an option if required.

- 2. For disk groups, choose +DATAC<n> and +RECOC<n>.
- 3. At the Oracle RAC Parameters screen, Init.ora RAC parameters, adjust the following values (MFG is used an example; adjust accordingly):

```
MFG001.local_listener = node0-vip:<port>
MFG002.local_listener = node1-vip:<port>
```

Also perform this step for any additional compute nodes that are being used.

4. When SWPM asks for encryption of tablespaces, choose TDE for each tablespace listed by SWPM. This step is mandatory; all data in OCI must be encrypted.

At the end of this step, SWPM has finished creating your SAP database and created an init<SIDxxx>.ora and password file under \$ORACLE\_HOME/dbs on the first compute node. These files must be created on all subsequent VM cluster nodes later on.

5. Start the database on one instance only before running catsbp in the next step. For example:

```
[root@nodeN ] # su - oracle
[oracle@nodeN] $ . oraenv
ORACLE SID = [oracle] ? MFG
The Oracle base has been set to /u02/app/oracle
[oracle@nodeN ] $ export ORACLE_SID=MFG001
[oracle@nodeN ] $ srvctl stop database -db MFG -stopoption immediate -force
[oracle@nodeN ] $ sqlplus / as sysdba
Connected to an idle instance.
SQL> startup
ORACLE instance started.
Total System Global Area 2.7492E+10 bytes
Fixed Size
                         18349312 bytes
Variable Size
                       1.3824E+10 bytes
Database Buffers
                       1.3623E+10 bytes
Redo Buffers
                         26054656 bytes
Database mounted.
Database opened.
SQL> exit
```

#### Run the RDBMS Post-Installation Steps from Patching

From the SAP Bundle Patch README, run catsbp after setting the required environment variables.

## Finalize the Installation

Perform the following steps to finish the database installation, configure RMAN and SAP BR\*Tools to perform backups, set up high availability for SAP central services, and install the primary application server.

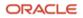

#### Move the saptrace Directory and Optionally SAP BR\*Tools Directories to a Shared Filesystem Location

Because space in the local filesystems of VM cluster nodes is limited, it is necessary to move the Oracle diagnostic destination, defined by the Oracle initialization parameter diagnostic\_dest, to a shared filesystem location on ACFS. With SAP, this parameter typically points to the /oracle/<DBSID>/saptrace directory, for example,

/oracle/MFG/saptrace. Moving the diagnostic destination to a shared location is also important for database-specific SAP transactions, where Oracle trace information is checked or viewed in SAP, or for special functions such as end-toend tracing or monitoring.

If you want to use SAP BR\*Tools on all VM cluster nodes—for example, for backup and restore, reorganizations, or database checks—you must also move the SAP BR\*Tools-specific directories to a shared filesystem location. If brbackup logs are not in a shared filesystem location, you cannot restore and recover your database from a VM cluster node other than the one where the backup was taken.

To perform these actions, create new directories on the shared filesystem, and replace the original directories under /oracle/<DBSID> with symbolic links that point to the new directories.

The following example uses the ACFS filesystem / sapshare to store all these directories.

1. Shut down the database:

```
[root@nodeN ~] # . oraenv
ORACLE_SID = [root] ? +ASM1
The Oracle base has been set to /u01/app/grid
[root@nodeN] # srvctl stop database -d MFG -stopoption immediate
```

2. From one VM cluster node, create the new shared directories and set the owner and permissions:

```
[root@nodeN] # mkdir -p /sapshare/MFG/saptrace
[root@nodeN] # mkdir -p /sapshare/MFG/saparch
[root@nodeN] # mkdir -p /sapshare/MFG/sapbackup
[root@nodeN] # mkdir -p /sapshare/MFG/sapbackup
[root@nodeN] # mkdir -p /sapshare/MFG/sapcheck
[root@nodeN] # cd /sapshare/MFG
[root@nodeN] # chown oracle:oinstall saptrace saparch sapreorg sapbackup sapcheck
[root@nodeN] # chmod 775 saptrace saparch sapreorg sapbackup sapcheck
```

3. On each VM cluster node, as the oracle user, rename the original directories to keep them:

```
[root@nodeN] # su - oracle
[oracle@nodeN] $ cd /oracle/MFG
[oracle@nodeN] $ mv saptrace saptrace.waslocal
[oracle@nodeN] $ mv saparch saparch.waslocal
[oracle@nodeN] $ mv saptrace saptrace.waslocal
[oracle@nodeN] $ mv saptrace saptrace.waslocal
[oracle@nodeN] $ mv saptrace saptrace.waslocal
```

4. On each VM cluster node, as the oracle user, create the following symbolic links:

```
[root@nodeN] # su - oracle
[oracle@nodeN] $ cd /oracle/MFG
[oracle@nodeN] $ ln -s /sapshare/MFG/saptrace saptrace
[oracle@nodeN] $ ln -s /sapshare/MFG/saparch saparch
[oracle@nodeN] $ ln -s /sapshare/MFG/saptrace saptrace
[oracle@nodeN] $ ln -s /sapshare/MFG/saptrace saptrace
```

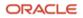

# **Configure Database Linux Huge Pages**

Huge pages configuration is provided for the out-of-the-box database but not for custom sizing of the SAP database that is created from SWPM. Therefore, you must run the hugepages script provided by My Oracle Support Note 401749.1 when all required databases are running and all nonrequired databases are stopped. Adjust the value for vm.nr\_hugepages in the /etc/sysctl.conf file for each compute node accordingly. To use the new huge pages configuration, shut down the SAP systems and all databases, and restart the nodes.

Check the database instance's alert\_<DBSID>.log file to determine whether all huge pages have been allocated by the database instance.

## **Adjust Database Parameters**

In addition to the parameters set during installation and patching, adjust your database parameters according to one of the following SAP Notes:

- <u>SAP Note 2470718 Oracle Database Parameter 12.2 / 18c / 19c</u>
- <u>SAP Note 2378252 Oracle Database Initialization Parameters for SAP NetWeaver Systems</u>

### Configure HA-NFS for /sapmnt (Optional)

**Note**: This step is required only if you want to use the VM cluster for HA-NFS. If you are using an external NFS service, you need only to mount the directories as shown in the next section.

Follow the instructions in <u>My Oracle Support Note 1934030.1 - ODA (Oracle Database Appliance): HowTo export ACFS</u> (cloudfs) using HANFS.

- On all VM cluster nodes, run the following commands as root, with a Grid Infrastructure environment set: [root@nodeN] # systemctl enable rpcbind ; systemctl enable nfs-server [root@nodeN] # systemctl start rpcbind ; systemctl start nfs-server
- 2. On the first node only, run the following commands:

```
[root@node0] # srvctl add havip -id hanfsvip_id -address hanfs -netnum 1 -description "hanfs"
[root@node0] # srvctl add exportfs -id hanfsvip_id -path /sapmnt -name hanfs -options
"rw,sync,no_root_squash" -clients <ip1,ip2,ip3,...>
[root@node0] # srvctl start havip -id hanfsvip_id
```

Check the status, location, and configuration of the HA-NFS virtual IP address by running the following commands as root:

[root@node0] # srvctl status exportfs -id hanfsvip\_id export file system hanfs is enabled export file system hanfs is exported on node node0

[root@nodeN] # srvctl config havip

### Configure RMAN and SAP BR\*Tools to Perform Backups

This section describes how to configure RMAN and SAP BR\*Tools to perform database backups either to OCI Object Storage or to a file system. The configuration of Object Storage or a file system as backup targets is optional, and customers are free to choose a different way to perform backups.

# Configure RMAN and SAP BR\*Tools to Perform Backups to Object Storage (Optional)

OCI Object Storage can be consumed as a durable, efficient, and fast destination for backups, and consequently, a restore and recovery source. In contrast to classic file systems, the interface to Object Storage is provided by an SBT\_LIBRARY to Recovery Manager (RMAN).

# **Configure Object Storage**

Step-by-step instructions for *non-SAP databases* are at <u>Backing Up a Database</u>, and at least Java 7 is required to install. These instructions create the auto-open wallet, which we are configuring for the oracle OS user in \$ORACLE\_HOME/dbs/<DBSID>\_opc\_wallet /cwallet.sso.

This auto-open wallet is different from and has nothing in common with the auto-open wallet used for TDE. It is used to establish a passwordless link between Object Storage and the compute node.

This link has the following effects:

- If your cwallet.sso is lost and you can't restore it for any reason, re-create it with the API key.
- If you lose your API key, get a new one and re-create the cwallet.sso.
- If you lose both your cwallet.sso and your API key, create a new API key and re-create the wallet.
- You must delete old, unused, unknown API keys.
- You can back up multiple databases into a bucket.
- You can have multiple buckets configured. Consider changing the configuration file (config\_db\_name, the /lib storage, and the wallet directory). Before you perform any operation, you must adjust RMAN's configuration as follows:

```
CONFIGURE CHANNEL DEVICE TYPE 'SBT_TAPE' PARMS 'SBT_LIBRARY=/path/to/lib/libopc.so,
SBT_PARMS=(OPC_PFILE=/path/to/wallet_config)';
```

Using Oracle Exadata Database Service, you can consume Object Storage as a backup target and source for restore and recovery. However, with *SAP databases*, you cannot use the method provided at <u>Backing Up an Exadata Database</u>. Instead, you must follow this outline:

- Get the Oracle Database Cloud Backup module.
- Extract the oci\_install.jar file and copy it to all compute nodes as the oracle OS user.
- Use the Oracle Cloud Console to obtain an API key and store it in a file, for example, in /home/oracle/.oci/oci\_api\_key.pem.
- Determine the relevant Object Storage endpoint. A list of endpoints is available in the API documentation.
- Configure an Object Storage bucket.
- Ensure that your NAT gateway and associated route rule are configured properly. Otherwise, the Oracle Cloud Backup Module Installer (opc\_install.jar) might not be able to access the Oracle Cloud Storage to download the backup module.

Perform the following steps:

 Install the RMAN driver components for OCI in the user home for the oracle OS user and install the wallet and configuration information in an SAP DBSID-aware format in \$ORACLE\_HOME/dbs. Perform this action on each compute node as the oracle user. Obtain the OCIDs for your tenancy, user, compartment, and the name of the Object Storage bucket, from the Oracle Cloud Console.

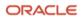

- 2. Check the installation options for opc\_install.jar (java is in your \$PATH at user oracle): [oracle@nodeN] \$ java -jar opc\_install.jar
- 3. Create a location to store the RMAN driver components for OCI:

[oracle@node0] \$ mkdir -p ~oracle/cloud\_backup/libdir

4. As the oracle user, invoke the installer with your tenancy, user, bucket, and private key file along with the Object Storage endpoint on each node:

```
[oracle@node0] $ java -jar oci_install.jar \
-host https://objectstorage.eu-frankfurt-1.oraclecloud.com \
-pvtKeyFile ~/.oci/oci_api_key.pem \
-pubFingerPrint 98:96:b2:ff:d9:83:7c:51:ce:ee:f5:53:ea:fb:89:55 \
-t0CID ocid1.tenancy.oc1..<unique_ID> \
-u0CID ocid1.user.oc1..<unique_ID> \
-c0CID ocid1.compartment.oc1..<unique_ID> \
-bucket <bucket_name> \
-walletDir $ORACLE_HOME/dbs/MFG_opc_wallet \
-configFile $ORACLE_HOME/dbs/opcMFG.ora \
-libDir ~oracle/cloud_backup/libdir
```

If your compute nodes do not have internet access, add the -proxyHost, -proxyPort, and if needed, the -proxyId and -proxyPass directives. The \$ORACLE\_HOME/dbs/MFG\_opc\_wallet directory is created.

# **Configure RMAN**

1. Configure RMAN to consume the object storage (have the proper environment for your DBSID set), also in accordance with SAP Note <u>1598594</u>:

```
[oracle@node0] $ . oraenv
ORACLE_SID = [oracle] ? MFG
The Oracle base has been set to /u02/app/oracle
[oracle@node0] $ export ORACLE_SID=MFG001
[oracle@node0] $ rman target /
RMAN> CONFIGURE CHANNEL DEVICE TYPE 'SBT_TAPE' PARMS
'SBT_LIBRARY=/home/oracle/cloud_backup/libdir/libopc.so,
SBT_PARMS=(OPC_PFILE=/u02/app/oracle/product/19.0.0.0/dbhome_1/dbs/opcMFG.ora)';
RMAN> CONFIGURE DEFAULT DEVICE TYPE TO SBT_TAPE;
RMAN> CONFIGURE DEFAULT DEVICE TYPE TO SBT_TAPE;
RMAN> CONFIGURE BACKUP OPTIMIZATION ON;
RMAN> CONFIGURE CONTROLFILE AUTOBACKUP ON;
RMAN> CONFIGURE CONTROLFILE AUTOBACKUP FORMAT FOR DEVICE TYPE SBT_TAPE TO '%F';
RMAN> CONFIGURE SNAPSHOT CONTROLFILE NAME TO '+DATAC1/MFG/snapcf_MFG.f';
RMAN> CONFIGURE ENCRYPTION FOR DATABASE ON;
```

2. Set parallelism, which speeds up backup and restore activities:

RMAN> CONFIGURE DEVICE TYPE 'SBT\_TAPE' PARALLELISM 16;

You are ready to run a backup. The following step is a test.

3. Run a backup:

RMAN> BACKUP INCREMENTAL LEVEL 0 SECTION SIZE 512M DATABASE PLUS ARCHIVELOG; RMAN> restore database validate check logical;

4. On the remaining hosts, confirm their settings after connecting with RMAN, and adjust parameters if needed: RMAN> show all;

Now you can perform RMAN backups to Object Storage.

#### Prepare for SAP BR\*Tools

A previous section described how to integrate Oracle RMAN with OCI Object Storage. This section describes how to integrate BR\*Tools. BR\*Tools must be at version 7.40 PL 32 or later. Earlier versions are not supported.

 On each compute node, edit the /oracle/<DBSID>/sapprof/init<DBSID>.sap file (for example, /oracle/MFG/sapprof/initMFG.sap), and make following changes on each compute node:

```
rman_channels = 16
backup_dev_type = rman_disk
rman_sectionsize = 512M
backup_type = online
rman_compress = no | yes
rman_parms =
"SBT_LIBRARY=/home/oracle/cloud_backup/libdir/libopc.so,SBT_PARMS=(OPC_PFILE=/u02/app/oracle/pr
oduct/19.0.0.0/dbhome_1/dbs/opcMFG.ora)"
```

**Note**: The steps described here are for passwordless operation of BR\*Tools. With Oracle 12.1 and later, the remote\_os\_authent parameter defaults to FALSE. Therefore, BR\*Tools needs to connect either with a dedicated user or by using SAP Secure Store; connections made with / don't work.

On Exadata Database Service, the Oracle ASM instance is running as a user grid that cannot write to directories owned by oracle:oinstall. Because of this, BR\*Tools requires a 775 umask instead of 755 to allow the Oracle ASM instance to copy files to directories owned by oracle:oinstall.

Set the following parameter in /oracle/<DBSID>/sapprof/init<DBSID>.sap. For example, edit /oracle/MFG/sapprof/initMFG.sap and append\_file\_mask = 002.

2. On each compute node as the oracle user, verify that \$ORACLE\_HOME/dbs contains the appropriate init<DBSID><index>.ora file. If it does not, create it.

Following the previous examples, this file needs to be initMFG001.ora on nodeO, initMFG002.ora on node1, and so on. The content of the init<DBSID><index>.ora file is always identical.

```
#Generate initsid.ora for ASM spfile
spfile = (+DATAC1/MFG/spfileMFG.ora)
```

3. At the same location for each node, as the oracle user, you need a password file orapw<DBSID> and a symbolic link orapw<DBSID><index> pointing to it. If the password file is not present at a particular node, copy the password file as the oracle user. In our example, we are logged in to a target node nodeN and copy the password file from a remote node node0 to the local node. Replace MFG with the correct DBSID and repeat this step for each node to ensure that each node has its own password file.

[oracle@nodeN] # scp oracle@node0:/oracle/MFG/19/dbs/orapwMFG /oracle/MFG/19/dbs/orapwMFG

4. Create the corresponding symbolic link on each node, replacing MFG with the correct DBSID and <index> with the correct instance number, for example, 001, 002, and so on.

[oracle@nodeN] \$ ln -s /oracle/MFG/19/dbs/orapwMFG /oracle/MFG/19/dbs/orapwMFG<index>

5. Ensure that all database instances can be started properly by using srvct1.

```
[root@node0] # su - oracle
[oracle@node0] $ . oraenv
ORACLE_SID = [oracle] ? MFG
The Oracle base has been set to /u02/app/oracle
[oracle@node0] $ srvctl stop database -db MFG
[oracle@node0] $ srvctl start database -db MFG
```

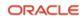

- Invoke sqlplus / as sysdba, and run the following commands on one host only: SQL> create user brt\$adm identified by "somestrongpassword";
- 7. Invoke sqlplus / as sysdba, and run the following commands on all compute nodes to update each Oracle password file with the required grants:

SQL> grant sapdba to brt\$adm; SQL> grant sysdba, sysoper to brt\$adm;

All the commands need to succeed. If they do not, fix the password file.

8. On each host, run the following commands:

```
[oracle@nodeN] $ cd /oracle/MFG ; mkdir -p security/rsecssfs ; cd security/rsecssfs
[oracle@nodeN] $ mkdir key data ; cd /oracle/MFG ; chmod 700 -R security
```

- 9. Switch to SIDADM from root, for example, su mfgadm.
- 10. On each compute node, run the following command:

```
nodeN: mfgadm> brconnect -u / -c -f chpass -o 'BRT$ADM' -p 'somestrongpassword'
```

BR0801I BRCONNECT 7.40 (46)

BR0280I BRCONNECT time stamp: 2022-09-14 11:18:16 BR0828I Changing password for database user BRT\$ADM ...

BR0280I BRCONNECT time stamp: 2022-09-14 11:18:16 BR0829I Password changed successfully in database for user BRT\$ADM

BR0280I BRCONNECT time stamp: 2022-09-14 11:18:16 BR1525I Setting password for user BRT\$ADM in secure storage /oracle/MFG/security/rsecssfs/data/SSFS\_MFG.DAT ...

BR0280I BRCONNECT time stamp: 2022-09-14 11:18:22 BR1526I Password set successfully for user BRT\$ADM in secure storage /oracle/MFG/security/rsecssfs/data/SSFS\_MFG.DAT

BR0280I BRCONNECT time stamp: 2022-09-14 11:18:23 BR0802I BRCONNECT completed successfully

11. (Optional) Verify the proper operation of other BR\*Tools:

```
nodeN: mfgadm> brspace -u // -c force
nodeN: mfgadm> brbackup -u // -q
nodeN: mfgadm> brarchive -u // -q
```

#### Configure RMAN and SAP BR\*Tools to Perform Backups to the File System (Optional)

To back up your database, we recommend providing a dedicated, highly available network file system (NFS) and mounting it on each VM cluster node. Ensure that the NFS is mounted through the backup network. Each VM cluster node should be configured to be able to perform database backups.

The following example shows the basic steps required:

- 1. On your NFS, export the NFS share with the following options: "rw, async, no\_acl, no\_root\_squash"
- 2. On each VM cluster node, perform the following steps:
  - A. Create a backup directory and mount the NFS share to it. For example:

[root@nodeN] # mkdir /backup [root@nodeN] # mount -t nfs <NFSHOST>:/backup /backup [root@nodeN] # mkdir /backup/sapbackup [root@nodeN] # chown oracle:oinstall /backup/sapbackup

B. Make the mount point persistent by adding it to /etc/fstab:

| <nfshost>:/backup</nfshost> | /backup | nfs | rw,bg 0 0 |  |
|-----------------------------|---------|-----|-----------|--|
|-----------------------------|---------|-----|-----------|--|

#### **Configure RMAN**

Configure backup target directories on one of the VM cluster nodes:

[root@nodeN] # su - oracle [oracle@nodeN] \$ . oraenv ORACLE\_SID = [oracle] ? MFG The Oracle base has been set to /u02/app/oracle [oracle@nodeN] \$ export ORACLE\_SID=MFG001 [oracle@nodeN] \$ rman target /

connected to target database: MFG (DBID=1234578402)

RMAN> CONFIGURE CHANNEL DEVICE TYPE DISK FORMAT '/backup/sapbackup/%U' maxpiecesize 128G;

new RMAN configuration parameters: CONFIGURE CHANNEL DEVICE TYPE DISK FORMAT '/backup/sapbackup/%U' MAXPIECESIZE 128 G; new RMAN configuration parameters are successfully stored

RMAN> CONFIGURE CONTROLFILE AUTOBACKUP FORMAT FOR DEVICE TYPE DISK TO '/backup/sapbackup/%F';

new RMAN configuration parameters: CONFIGURE CONTROLFILE AUTOBACKUP FORMAT FOR DEVICE TYPE DISK TO '/backup/sapbackup/%F'; new RMAN configuration parameters are successfully stored

#### Prepare for SAP BR\*Tools

BR\*Tools must be at version 7.40 PL 32 or later. Earlier versions are not supported.

 On each compute node, edit the /oracle/<DBSID>/sapprof/init<DBSID>.sap file (for example, /oracle/MFG/sapprof/initMFG.sap), and make the following changes on each VM cluster nodes:

```
rman_channels = 16
backup_dev_type = disk
disk_copy_cmd = rman_set
rman_compress = no | yes
backup_type = online
rman_sectionsize = 512M
backup_root_dir = <your backup root directory>
stage_root_dir = <your stage root directory>
archive_copy_dir = <your archive copy directory>
archive_copy_dir2 = <your second archive copy directory>
archive_stage_dir = <your archive stage directory>
```

**Notes**: The steps described here are for passwordless operation of BR\*Tools. With Oracle 12.1 and later, the remote\_os\_authent parameter defaults to FALSE. Therefore, BR\*Tools needs to connect either with a dedicated user or by using SAP Secure Store because connections made with / don't work.

On Exadata Database Service, the Oracle ASM instance is running as a user grid that cannot write to directories owned by oracle:oinstall. Because of this, BR\*Tools requires a 775 umask instead of 755 to allow the Oracle ASM instance to copy files to directories owned by oracle:oinstall.

Set the following parameter in /oracle/<DBSID>/sapprof/init<DBSID>.sap. For example, edit /oracle/MFG/sapprof/initMFG.sap and append\_file\_mask = 002.

2. On each VM cluster node as the oracle user, verify that \$ORACLE\_HOME/dbs contains the appropriate init<DBSID><index>.ora file. If it does not, create it.

Following the previous examples, this file needs to be initMFG001.ora on nodeO, initMFG002.ora on node1, and so on. The content of the init<DBSID><index>.ora files is always identical.

```
#Generate initsid.ora for ASM spfile
spfile = (+DATAC7/MFG/spfileMFG.ora)
```

3. At the same location for each newly added node, as the oracle user, you need a password file orapw<DBSID> and a symbolic link orapw<DBSID><index> pointing to it. If the password file is not present at a particular node, copy the password file as the oracle user. In our example, we are logged in to a new target node nodeN and copy the password file from a preexisting remote node node0 to the local node. Replace MFG with the correct DBSID and repeat this step for each new node to ensure that each node has its own password file.

[oracle@nodeN] # scp oracle@node0:/oracle/MFG/19/dbs/orapwMFG /oracle/MFG/19/dbs/orapwMFG

4. Create the corresponding symbolic link on each new node, replacing MFG with the correct DBSID and <index> with the correct instance number.

[oracle@nodeN] \$ ln -s /oracle/MFG/19/dbs/orapwMFG /oracle/MFG/19/dbs/orapwMFG<index>

5. Ensure that all database instances can be started up properly using srvct1:

```
[root@nodeN] # su - oracle
[oracle@nodeN] $ . oraenv
ORACLE_SID = [oracle] ? MFG
The Oracle base has been set to /u02/app/oracle
[oracle@nodeN] $ srvctl stop database -db MFG
[oracle@nodeN] $ srvctl start database -db MFG
```

6. Invoke sqlplus / as sysdba, and run the following commands on one host only:

SQL> create user brt\$adm identified by "somestrongpassword";

7. Invoke sqlplus / as sysdba, and run the following commands on all VM cluster nodes to update each Oracle password file with the required grants:

SQL> grant sapdba to brt\$adm; SQL> grant sysdba, sysoper to brt\$adm;

All the commands need to succeed. If they do not, fix the password file.

8. On each host, run the following commands:

```
[oracle@nodeN] $ cd /oracle/MFG ; mkdir -p security/rsecssfs ; cd security/rsecssfs
[oracle@nodeN] $ mkdir key data ; cd /oracle/MFG ; chmod 700 -R security
```

9. Switch to SIDADM from root, for example, su - mfgadm.

10. On each VM cluster node, run the following command:

```
nodeN: mfgadm> brconnect -u / -c -f chpass -o 'BRT$ADM' -p 'somestrongpassword'
BR08011 BRCONNECT 7.40 (46)
BR02801 BRCONNECT time stamp: 2022-09-14 12:23:48
BR08281 Changing password for database user BRT$ADM ...
BR02801 BRCONNECT time stamp: 2022-09-14 12:23:48
BR08291 Password changed successfully in database for user BRT$ADM
BR02801 BRCONNECT time stamp: 2022-09-14 12:23:48
BR15251 Setting password for user BRT$ADM in secure storage
/oracle/MFG/security/rsecssfs/data/SSFS_MFG.DAT ...
BR02801 BRCONNECT time stamp: 2022-09-14 12:23:54
BR15261 Password set successfully for user BRT$ADM in secure storage
/oracle/MFG/security/rsecssfs/data/SSFS_MFG.DAT
BR02801 BRCONNECT time stamp: 2022-09-14 12:23:55
BR0801 BRCONNECT time stamp: 2022-09-14 12:23:55
BR08021 BRCONNECT time stamp: 2022-09-14 12:23:55
BR08021 BRCONNECT time stamp: 2022-09-14 12:23:55
BR08021 BRCONNECT time stamp: 2022-09-14 12:23:55
BR08021 BRCONNECT time stamp: 2022-09-14 12:23:55
BR08021 BRCONNECT time stamp: 2022-09-14 12:23:55
BR08021 BRCONNECT time stamp: 2022-09-14 12:23:55
BR08021 BRCONNECT time stamp: 2022-09-14 12:23:55
BR08021 BRCONNECT time stamp: 2022-09-14 12:23:55
BR08021 BRCONNECT time stamp: 2022-09-14 12:23:55
BR08021 BRCONNECT time stamp: 2022-09-14 12:23:55
BR08021 BRCONNECT completed successfully
```

11. (Optional) Verify the proper operation of other BR\*Tools:

nodeN: mfgadm> brspace -u // -c force nodeN: mfgadm> brbackup -u // -q nodeN: mfgadm> brarchive -u // -q

# Set Up High Availability for SAP Central Services (Optional)

Note: This step is required only if you want to implement SAP HA by using SAPCTL on the VM cluster.

Use the latest sapct1 package from <u>SAP Note 1496927</u>, which is version 10.0 Patch 1 or later. The path /oracle/GRID/19 must be replaced with /u01/app/19.0.0.0/grid.

Before invoking the sapctl create command, you must remove the temporary resource for the ASCS HA IP, tmp, that you created earlier. To do this, shut down ASCS, as follows:

[root@node0] # . oraenv [+ASM1] [root@node0] # crsctl stop res tmp [root@node0] # appvipcfg delete -vipname=tmp

nodeN: mfgadm> sapcontrol -nr 00 -function Stop

After deploying sapct1 according to the instructions in <u>SAP Note 1496927</u>, run the following commands, replacing MFG with the correct SAPSID:

[root@node0] # /usr/sap/sapctl/bin/sapctl create -sapsid MFG -if bondeth0 -nm 255.255.255.0 -net 10.0.1.0 -nodes node0,node1 -abapenq ASCS00 -abapvip 10.0.1.100 -abapmsport 3900 -abaprep ERS01 aersvip 10.0.1.101 -nx 1

[root@node0] # /usr/sap/sapctl/bin/sapctl start all -sapsid MFG

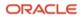

# Install the Primary Application Server

The SAP primary application server (PAS) must be installed *on a separate OCI Compute shape* connected to the client subnet of your Exadata Database Service instance. This section provides instructions for installing the PAS on Oracle Linux 8.

## **Relax the Password Policy**

Before performing the following steps, create a backup of the /etc/pam.d/system-auth file and keep it safe for later restoration.

Then, edit the /etc/pam.d/system-auth file to remove use\_authtok from the lines starting with password requisite pam\_pwhistory.so and password sufficient pam\_unix.so.

#### Edit /etc/hosts

Edit the /etc/hosts file with the IP addresses for the following items:

- VM cluster nodes, node virtual IP addresses, and SCAN names
- Virtual IP address for HA-NFS
- Short hostname for the PAS host itself

#### For example:

| 10.0.1.12  | pas           | # | PAS IP          |
|------------|---------------|---|-----------------|
| 10.0.1.32  | tf-p1psv1     | # | Node0 IP        |
| 10.0.1.34  | tf-p1psv2     | # | Node1 IP        |
| 10.0.1.56  | tf-p1psv1-vip | # | Node0 VIP       |
| 10.0.1.63  | tf-p1psv2-vip | # | Node1 VIP       |
| 10.0.1.191 | tf-p1psv-scan | # | SCAN VIP        |
| 10.0.1.11  | tf-p1psv-scan | # | SCAN VIP        |
| 10.0.1.68  | tf-p1psv-scan | # | SCAN VIP        |
| 10.0.1.100 | ascsmfg       | # | SAP HA ASCS VIP |
| 10.0.1.101 | ersmfg        | # | SAP HA ERS VIP  |
| 10.0.1.102 | hanfs         | # | SAP HA NFS VIP  |
|            |               |   |                 |

# Use Block Storage or Local NVMe Storage

Supported OCI compute shapes need some file system storage in which to store SAP software. In the smallest supported shape, only <u>OCI Block Volume storage</u> is available. Create one or more file systems according to the Linux documentation. /u02 is a good candidate for the next section.

#### Ensure that /usr/sap Is Not in the Root Filesystem

Earlier in this document, when setting up the VM cluster nodes, you created a file system /u02, and then linked /usr/sap to /u02/sap. Do the same for the PAS, as follows:

[root@pas] # mkdir /u02/sap ; ln -s /u02/sap /usr/sap

## Stop the Local Firewall

Run the following command to stop the local firewall:

```
[root@pas] # systemctl stop firewalld ; systemctl disable firewalld
```

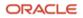

# Mount /sapmnt from HA-NFS (Optional)

**Note**: This step is required only if you want to use the VM cluster for HA-NFS. If you are using an external NFS service, you need to mount your shared directories from there.

1. Run the following command:

[root@pas] # mkdir /sapmnt ; mount -t nfs hanfs:/sapshare/sapmnt /sapmnt

- 2. Edit /etc/fstab to add /sapmnt: hanfs:/sapshare/sapmnt /sapmnt nfs rw,bg 0 0
- 3. Save and exit the file.

#### Install Additional Software Packages on OCI Compute Shapes

1. Run the following command as root:

[root@pas] # dnf -y install libnsl csh uuidd

2. If you will access SWPM from a browser on the same host where sapinst is being started or if you plan to use other software that requires a GUI (for example, SAP PlatinGUI), run the following commands as root to install the relevant GUI components and to temporarily enable the VNC server.

[root@pas] # dnf -y groupinstall "Server with GUI" [root@pas] # dnf -y install tigervnc-server

3. Edit /etc/gdm/custom.conf and ensure that the WaylandEnable=False line is not commented out.

**Note:** These steps install only the VNC server, not the VNC system daemon. If you want to use VNC server as a permanent service, you must also install and configure the VNC system daemon. For more information, see the <u>Oracle Linux 8 documentation</u>.

# Start the uuidd Daemon

- Start the uuidd daemon and ensure that it comes up at system startup: [root@pas] # systemctl start uuidd ; systemctl enable uuidd
- Adjust the SELinux setting. Edit /etc/selinux/config and change SELINUX=enforcing to SELINUX=permissive.
- Adjust the time zone to match the VM cluster nodes. Link /etc/localtime to your OS time zone file (Europe/Berlin in the following example):

[root@pas] # ln -sf /usr/share/zoneinfo/Europe/Berlin /etc/localtime

- 4. Start ntpd and configure it to start automatically: [root@pas] # systemctl start chronyd ; systemctl enable chronyd
- 5. Restart the uuidd daemon.

#### Start VNC the Server (Optional)

If you will access SWPM from a browser on the same host where sapinst is being started or if you plan to use other software that requires a GUI (for example, SAP PlatinGUI), you installed the required GUI components in an earlier step. Now, set a password for VNC and start the VNC server with the opc user.

[opc@pas ~] \$ vncpasswd
Password:

46 SAP NetWeaver® Application Server ABAP/Java on Oracle Exadata Database Service Based on Oracle Exadata Infrastructure X9M / version 1.10 Copyright © 2023, Oracle and/or its affiliates / Public Verify: Would you like to enter a view-only password (y/n)? n A view-only password is not used

[opc@pas ~] \$ vncserver -geometry 1280x1024

WARNING: vncserver has been replaced by a systemd unit and is now considered deprecated and removed in upstream.

Please read /usr/share/doc/tigervnc/HOWTO.md for more information.

New 'pas:1 (opc)' desktop is pas:1

Starting applications specified in /home/opc/.vnc/xstartup
Log file is /home/opc/.vnc/pas:1.log

If you do not plan to use the VNC server as a permanent service, stop vncserver after installation of PAS and if it is no longer required by running the following command:

[opc@pas ~]\$ vncserver -kill :1

#### Provide a Strong Password for the opc User

This step is required only if you plan to use X-Windows on the PAS compute node (for example, for SAP PlatinGUI). To work with X-Windows, the opc user should require a strong password to unlock the X screensaver.

Run the following command and set a strong password:

[opc@pas] \$ passwd

Note the password and keep it accessible.

#### Install and configure SAP PAS on an OCI Compute Shape

1. As root, change the password for yourself on each OCI compute node:

[root@pas] # passwd root

SWPM asks for authentication.

Current versions of SWPM run in browser mode. To access the SWPM user interface with your browser, you must enable the respective port reported to you in the VCN's security list in the Oracle Cloud Console. For example:

- source=0.0.0.0/0 (restrict if you can for outside access)
- source ports=any
- IP protocol=TCP
- destination port=4237 (the port from the sapinst URL)
- 2. Run SWPM:

```
[root@pas] # mkdir -p /usr/sap/tmp ; export TMP=/usr/sap/tmp ;
[root@pas] # cd /path/to/extracted_SWPM ; ./sapinst SAPINST_GUI_HOSTNAME=<pas-hostname>
```

Optionally, you can provide a stack.xml file if you have created one.

The URL for your browser is displayed.

3. Invoke an SAP recommended browser by using the following URL:

https://<public\_IP\_of\_PAS>:<port>/sapinst/docs/index.html

- 4. When prompted, confirm a security exception.
- 5. At the authentication dialog box, enter the root user and its password and start PAS installation.

# Configure the SAP GUI

Install and configure SAP GUI for Java on the bastion host that is running Oracle Linux. With the unified SAP front end, you can connect to SAP NetWeaver ABAP installations. Details are described in <u>SAP Note 146505</u> and on the <u>SAP Community Wiki</u>.

SAP GUI for Java needs configuration information about your SAP environment, such as the names and addresses of your SAP servers. Based on this information, a connection directory is created that contains all available connections that can be selected in the SAP logon list. This directory can be centrally stored on a web server, and only a URL needs to be configured in SAP GUI for Java. Preset configuration and options can be distributed as templates during the initial installation process, so that a manual configuration after a first installation of SAP GUI for Java is not required. Access to the SAP ports for the connection needs to be created in the security lists.

# Revert Changes on the VM Cluster Nodes and the SAP Application Servers

Now that installation is complete, make the following configuration changes:

- Revert the changes to password policies on the VM cluster nodes and the SAP application servers. Namely, restore their backups, such as /etc/pam.d/system-auth.
- If you added SSH keys that were needed for installation only to the authorized\_keys or key files, delete them, and take extra care doing so.
- Modify your VCN's security lists to close routes that were needed only for installation. For example, remove destination port 4237 used for sapinst HTTPS installation.

# SAP Bundle Patch for Oracle Exadata Database Service: Lifecycle Management for SAP Databases

An Oracle Exadata Database Service instance requires regular patching at several levels of its software stack:

- Oracle Database software
- Oracle Grid Infrastructure software for systems that do not have the most recent software installed
- Oracle Exadata Database Service tooling
- Exadata image (OS)

This section describes how to install patches for the preceding components of an Exadata Database Service instance running databases for SAP applications. For more general information about Exadata Database Service versions and patches, see <u>My Oracle Support Note 2333222.1</u> (Exadata Database Service Software Versions).

Oracle manages some components of the Exadata Database Service:

- Exadata Storage Server hardware (Cell), firmware, and software
- Exadata Database Server hardware, firmware, and the Oracle Virtualization Server (OVS) management domain (DOM0)
- Storage switch hardware and firmware
- Power distribution units (PDU)

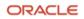

In all but exceptional circumstances, you will receive advance communication about updates to these components through the Cloud Notification Portal to help you plan for them. If there are corresponding recommended updates for your compute node virtual machine environment, Oracle will also provide notification about these. You cannot opt out of updates. For more information, see My Oracle Support Note 2124174.1 (Oracle Database Cloud Exadata Service Supported Software Versions and Planning for Updates).

Any updates to the preceding components are done by Oracle in a rolling manner. However, because of limitations in Oracle's connection handling, such a rolling update is not transparent to the SAP applications connected to the databases running on Exadata Database Service. Therefore, we recommend shutting down any SAP applications during an update of these components, if the update requires the shutdown of nodes of your Exadata Database Service instance.

# Installation of Patches for Oracle RDBMS Software

An Oracle Exadata Database Service instance requires the following SAP Bundle Patch for an update of its Grid Infrastructure and database components (the patch version shown was current when this paper was published):

• SAP Bundle Patch 19.17.0.0.0 for Exadata Cloud Service

Oracle regularly tests and certifies these patches and their successors for SAP databases and makes them available for SAP customers on My Oracle Support or the SAP Service Marketplace.

You can find up-to-date release information about the patches and their download locations in <u>SAP Note 2799970 -</u> <u>Oracle Exadata Cloud Service: Patches for 19c</u>.

**Note**: The only approved way to patch Oracle Database homes used for SAP is by using the SAP-provided SAP Bundle Patch for Exadata Database Service. Never apply patches to Oracle Database homes by using the OCI Console or CLI. This can result in an unusable and unsupported configuration and might cause an unplanned outage of your SAP environment. Always follow the instructions of the readme that ships with the SAP Bundle Patch.

Ensure that the OS environment requirements are fulfilled on all nodes of the Exadata Database Service instance as described in the "Operating System Environment Requirements" section of the SAP Bundle Patch Readme.

Then, follow the instructions in the "SAP Bundle Patch Installation" section to install the SAP Bundle Patch for Exadata Database Service. This process usually includes the following steps:

- 1. Install the latest OPatch and MOPatch utilities.
- 2. Install the database patches in the Oracle Database homes.
- 3. Run post-installation instructions, most notably the catsbp script.

**Note**: Depending on the content of the SAP Bundle Patch, its installation can be non-RAC-rolling. See the SAP Bundle Patch readme for more information.

# Installation of Patches for the Oracle Exadata Database Service Tooling

To patch the Oracle Exadata Database Service tooling, follow the steps in the OCI documentation.

# Installation of OS Patches

Use the tools and methods provided by the OS to prepare and populate the yum repository with Exadata channel content. The method is <u>outlined in the Oracle Cloud Infrastructure documentation</u>.

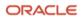

# Finish SAP Monitoring Setup

If you install a new SAP system and do not replace the newly created SAP database with a migrated SAP database, you must apply numerous SAP-specific updates, support packages (SUM), and SAP notes. These contain bug fixes required to properly register VM cluster nodes with SAP monitoring.

If you replace the newly created SAP database with another, well-maintained SAP database that was migrated to Exadata Database Service, these bug fixes will most likely be included in the migrated database.

For instructions on how to use SAP transaction RZ21 to register the nodes of the VM cluster for SAP central monitoring, see <u>Registering SAP NetWeaver Components and Hosts in CEN</u> in the SAP documentation.

# Set Up SAP Diagnostic Agent for SAP Solution Manager

To integrate all the hosts of your SAP environment into SAP Solution Manager, install and configure an SAP Diagnostic Agent on each VM cluster node and on each compute node where SAP software is being run (for example, on the PAS).

To install the diagnostic agent, start SWPM and choose **Generic Options**, then **Diagnostics in SAP Solution Manager**, then **Install – Diagnostics Agent**.

All SAP diagnostic agents must be configured to run in "agent-on-the-fly" mode to handle the dynamics of a clustered database environment. More configuration steps might be required after installation; follow the relevant SAP documentation and SAP notes, for example, <u>SAP Note 1738351</u>.

# **Using SAP Transaction DB13**

If you want to schedule your database backups and database verification jobs with SAP transaction DB13, you must ensure that an SAP Gateway is running on each of the VM cluster nodes. The easiest way to do this is to install the ASCS integrated gateway, as described in the "Install the ASCS Instance (Optional)" section. With SAPCTL managing SAP HA, the SAP Gateway is always available as long as an ASCS instance can be started on one of the VM cluster nodes.

Before you run database-specific jobs from DB13, complete the following tasks:

- 1. Complete the steps in the "Prepare for SAP BR\*Tools" section.
- 2. Install the primary application server (PAS) and possibly additional SAP application servers.
- Configure and test the RFC connection to the SAP Gateway. This is done in SAP transaction SM59. You must use the virtual hostname. In the following example, the virtual hostname of the ASCS instance is ascsmfg.

The following two figures show an RFC example configuration for starting database-specific operations from SAP transaction DB13, configured within SAP transaction SM59.

The name of the RFC destination must be concatenated by the static text SAPXPG\_DBDEST\_ plus the virtual hostname used for ASCS. In the example, the name of the RFC destination is SAPXPG\_DBDEST\_ASCSMFG.

On the Technical Settings tab, specify the following values:

- For Activation Type, select Start on Explicit Host.
- For **Program**, enter the full path plus the program name of the sapxpg executable. For example, /sapmnt/sap/MFG/SYS/exe/uc/linuxx86\_64/sapxpg.
- For **Target Host**, enter the virtual hostname used for ASCS (for example, ascsmfg).
- For **Gateway Host**, enter the virtual hostname used for ASCS (for example, ascsmfg).

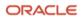

• For **Gateway service**, enter the name of the gateway service with the instance number used for ASCS. In this example, the service name is sapgw00. Refer to /etc/services to find the appropriate service name. The service name also contains the relevant SID number.

| Connection Test                                                                                          | Unicode Test                                                                                                    | 60,                                                |             |                 |   |
|----------------------------------------------------------------------------------------------------|----------------------------------------------------------------------------------------------------|----------------------------------------------------|-------------|-----------------|---|
| FC Destination                                                                                           | SAPXPG_D                                                                                                    | BDEST_ASCSMFG                                      |             |                 |   |
| onnection Type                                                                                           | T TCP/IP Con                                                                                                    | nection                                            | Description |                 |   |
| escription                                                                                               | Among Among |                                                    |             |                 |   |
| Description 1                                                                                            | ASCS-GW                                                                                                    |                                                    |             |                 |   |
| Description 2                                                                                            |                                                                                                    |                                                    |             |                 |   |
| Description 3                                                                                            |                                                                                                    |                                                    |             |                 |   |
|                                                                                                    |                                                                                                    |                                                    |             |                 |   |
| Administration                                                                                           | Technical S                                                                                                    | ettings Logon & Security                           | Unicode     | Special Options |   |
|                                                                                                    | ~                                                                                                    |                                                    |             |                 |   |
| Program                                                                                                  | /sapmr                                                                                                    | nt/MFG/SYS/exe/uc/linuxx86_64                      | /sapxpg     |                 | ^ |
| Target Host                                                                                              | ascsm                                                                                                    | fg                                                 |             |                 |   |
| Save to Databas                                                                                          |                                                                                                    |                                                    |             |                 |   |
| save to batabas                                                                                          | e as                                                                                                    |                                                    |             |                 |   |
| Save to Databas                                                                                          | • Host                                                                                                    | OIP Address ascsmfg                                |             |                 |   |
|                                                                                                    |                                                                                                    | OIP Address ascsmfg                                |             |                 |   |
|                                                                                                    |                                                                                                    | OIP Address ascsmfg                                |             |                 |   |
|                                                                                                    | <ul> <li>● Host</li> </ul>                                                                                                    | ○IP Address ascsmfg                                |             |                 |   |
| Save as                                                                                                  | • Host                                                                                                    | ○ IP Address ascsmfg                               |             |                 |   |
| Save as<br>Start Type of Exter<br>• Default Gatew                                                        | • Host                                                                                                    | ● IP Address ascsmfg                               |             |                 |   |
| Save as<br>Start Type of Exter<br>O Default Gateway<br>CPI-C Timeout                                     | Host<br>rnal Program<br>ay Value                                                                                                    | ○IP Address ascsmfg                                |             |                 |   |
| Save as<br>Start Type of Exter<br>© Default Gatew<br>CPI-C Timeout<br>© Default Gateway                  | Host<br>rnal Program<br>ay Value                                                                                                    |                                                    |             |                 |   |
| Save as<br>Start Type of Exter<br>O Default Gateway<br>CPI-C Timeout                                     | Host<br>rnal Program<br>ay Value                                                                                                    | IP Address     ascsmfg     20     Defined Value in |             |                 |   |
| Save as<br>Start Type of Exter<br>Default Gateway<br>CPI-C Timeout<br>Default Gateway<br>Specify Timeout | Host<br>rnal Program<br>ay Value                                                                                                    |                                                    |             |                 |   |
| Save as<br>Start Type of Exter<br>© Default Gatew<br>CPI-C Timeout<br>© Default Gateway                  | Host<br>rnal Program<br>ay Value                                                                                                    |                                                    |             | te              |   |

After successful connection testing, start DB13 and schedule a couple different jobs (for example, "Check database" and "Whole database online + redo log backup") to see if they work correctly. For successful connection testing, you might need to adjust the gateway security files, for example by using SAP transaction SMGW.

If you experience a "logon error" in which brbackup, brarchive, or brconnect cannot connect to the database during jobs started from DB13, check <u>SAP Note 1764043</u>.

# Local Update Dispatching

SAP NetWeaver Application Server ABAP performs updates on the database asynchronously through *update processes*, also called UPD and UP2 processes. A dialog work process inserts an update job into the VBHDR, VBDATA, and VBMOD tables and posts the dispatcher process on the central instance to select an update process to actually perform the update job.

This update process may be connected to another RAC instance, similar to the dialog process. If so, the update process would read the data just written by the dialog process. To satisfy this read request, all required database blocks have to be shipped over the interconnect from the instance where the data was inserted to the instance where the data has to be read.

This approach can produce a *massive* amount of unnecessary additional data load and should be avoided. To avoid these "non-local updates," we recommend the following actions:

- Have several update processes on each SAP instance
- Turn off update dispatching and use the local update processes

To turn off update dispatching, set SAP instance profile parameter rdisp/vb\_dispatching to 0. Also, set the SAP instance profile parameter rdisp/vb\_name to the name of the local instance (for example, rdisp/vb\_name = app1\_MFG\_00).

# **Migrating Databases**

Migration of existing SAP databases is discussed in a separate document, <u>Migrating SAP NetWeaver Based Systems</u> <u>Within the Scope of Oracle Databases</u>. Basically, the recommended general way to migrate an existing SAP database is to set up a new SAP system on Exadata Database Service and then replace the new SAP database with the migrated one.

# VM Cluster Node Subsetting

VM Cluster Node Subsetting allows VM clusters to span two or more DB servers in a flexible way by expanding or shrinking the VM cluster. VM cluster nodes can be added to a VM cluster if additional DB servers with enough resources are available. VM cluster nodes can also be removed from a VM cluster if they are no longer needed, to free resources on DB servers. However, from an SAP perspective, add-node and remove-node operations are expensive in terms of the labor involved. Consider first whether elastic scaling of compute resources (scaling OCPUs, local storage, or memory) is an alternative.

Although VM Cluster Node Subsetting offers flexibility in the number of VM cluster nodes belonging to a VM cluster, adding or removing VM cluster nodes always requires significant changes to the configuration of the VM cluster and is not a simple "one-click" operation.

Customers who use SAP HA with SAPCTL must eventually drop and re-create ASCS and ERS specific cluster resources to reflect the changed configuration. Unless there are good reasons to configure SAP HA with SAPCTL on *every* VM cluster node that may be available, we recommend that you configure it only on two or three VM cluster nodes to avoid reconfiguration of SAP HA during add-node or remove-node operations. Using two or three VM cluster nodes provides the best protection of SAP ASCS and ERS instances while keeping the probability low that SAP HA configuration must be changed.

**Notes**: Reconfiguration of SAP HA with SAPCTL requires downtime of the SAP central services ASCS and ERS to reconfigure where those services are configured to run.

The relocation of DB services disconnects all affected SAP application servers, which causes them to reconnect to the DB service. This action results in aborted SAP transactions or ABAP short dumps. To avoid these unwanted interruptions, such actions should be issued during planned downtimes or by moving all SAP users and jobs to other SAP application servers, for example when they log on, so that the SAP application server whose DB service is being relocated has no users logged on and is not running any transactions.

# **Adding Nodes**

The add-node operation creates a VM cluster node by cloning it from an arbitrary existing VM cluster node and injecting specific parameters, such as IP addresses and hostnames, for the new VM cluster node. This cloning operation does not cover all aspects required to configure and run the new VM cluster nodes in a supported way, and numerous additional tasks must be performed after the add-node operation is completed.

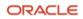

# Add VM Cluster Nodes

- 1. Open Oracle Cloud Console and navigate to the VM Cluster Details page of the VM cluster.
- 2. Under **Resources**, click **Virtual Machines**.
- 3. Click Add Virtual Machines.
- 4. Select the DB servers where you want to add VM cluster nodes.

**Note**: By default, all available DB servers are selected. You must deselect the DB servers that you do *not* want in the VM cluster.

5. Verify that your selection is correct, and then click Add Virtual Machines.

Note that this operation is long-running and can take several hours to complete.

# **Complete General Post Add-Node Tasks**

After the add-node operation is completed, perform the following tasks.

### Correct the Oracle Inventory on All VM Cluster Nodes

During the initial deployment of a VM cluster, you created the Oracle Database Home. This creation process also created a corresponding Oracle Inventory in which all the VM cluster nodes are listed. When a VM cluster node is added, the Oracle Database Home is cloned from one of the existing cluster nodes. However, the Oracle inventories on all VM cluster nodes must be updated manually to reflect the new setup.

The simplest approach is to update the /u01/app/oraInventory/ContentsXML/inventory.xml file on one of the preexisting VM cluster nodes by adding the new VM cluster node, and then copy the contents of that file to each of the other nodes. Newly added VM cluster nodes usually do not contain any of the preexisting Oracle Database Homes.

The following example shows adding the name of a new VM cluster node in the /u01/app/oraInventory/ContentsXML/inventory.xml file:

```
<?xml version="1.0" standalone="yes" ?>
<!-- Copyright (c) 1999, 2022, Oracle and/or its affiliates.
All rights reserved. -->
<!-- Do not modify the contents of this file by hand. -->
<INVENTORY>
<VERSION INFO>
  <SAVED WITH>12.2.0.7.0</SAVED WITH>
   <MINIMUM_VER>2.1.0.6.0</MINIMUM_VER>
</VERSION INFO>
<HOME LIST>
<HOME NAME="OraGiHome19000" LOC="/u01/app/19.0.0.0/grid" TYPE="0" IDX="1" CRS="true"/>
<HOME NAME="OraHome1" LOC="/u02/app/oracle/product/19.0.0.0/dbhome 1" TYPE="O" IDX="2">
   <NODE LIST>
      <NODE NAME="node0"/>
      <NODE NAME="node1"/>
      <NODE NAME="node2"/>
   </NODE LIST>
</HOME>
</HOME LIST>
<COMPOSITEHOME_LIST>
</COMPOSITEHOME LIST>
</INVENTORY>
```

## Set Correct Permissions on \$GIHOME/network/admin

Because SWPM changes the owner of the /u01/app/19.0.0.0/grid/network/admin directory from grid:oinstall to oracle:oinstall, the permissions on this directory can cause problems writing to listener.ora.

On the new VM cluster nodes, change the owner to match the owner on the preexisting nodes and change permissions from 755 to 775.

```
[opc@nodeN] $ sudo chown oracle:oinstall /u01/app/19.0.0.0/grid/network/admin
[opc@nodeN] $ sudo chmod 775 /u01/app/19.0.0.0/grid/network/admin
```

Ensure that the owner and permissions are identical on each node.

#### Complete Post Add-Node Tasks on the New VM Cluster Nodes

Now perform the following tasks on the new VM cluster nodes.

#### Create an SAP-Specific /oracle/<SID>/19 Symbolic Link to IHRDBMS

Run the following commands:

```
[root@node2] # mkdir /oracle
[root@node2] # mkdir /oracle/MFG
[root@node2] # chown -R oracle:oinstall /oracle
[root@node2] # ln -s /u02/app/oracle/product/19.0.0.0/dbhome_1 /oracle/MFG/19
```

# Adjust /etc/oratab

Add an entry for each database and each runtime Oracle Database Home. For example:

MFG:/oracle/MFG/19:N

# Install SAP-Enhanced Monitoring

Perform the steps described in the section "Error! Reference source not found.."

#### **Relax the Password Policy**

Run the following command:

```
[root@node2] # /opt/oracle.cellos/host_access_control pam-auth --deny 10 --lock 60 -pwquality 6 --
remember 0
[2022-01-17 11:09:52 +0100] [INFO] [IMG-SEC-0805] Deny on login failure count set to 10
[2022-01-17 11:09:52 +0100] [INFO] [IMG-SEC-0806] Account lock_time after one failed login attempt set
to 60
[2022-01-17 11:09:52 +0100] [INFO] [IMG-SEC-0807] Password history (pam_unix remember) set to 0
```

#### Adjust /etc/security/limits.conf

In the /etc/security/limits.conf file, add the following entries under the oracle entries:

| root            | soft   | memlock | unlimited |
|-----------------|--------|---------|-----------|
| root            | hard   | memlock | unlimited |
| ora <sid></sid> | > soft | memlock | unlimited |
| ora <sid></sid> | hard   | memlock | unlimited |
| <sid>adm</sid>  | 1 soft | memlock | unlimited |
| <sid>adm</sid>  | n hard | memlock | unlimited |

# Prepare SAP-Specific Shared Directories

If you configured an Oracle ACFS filesystem for sapshare containing your SAP binaries and /sapmnt, it is mounted automatically.

If /sapmnt was located on its own ACFS, expect it to be mounted.

If you are using an external sapment directory, mount it per node and make the mount persistent in /etc/fstab as you did on the preexisting nodes. Ensure that it's reboot safe.

If you are using an external NFS directory for backups, mount it per node, and make the mount persistent in /etc/fstab as you did on the preexisting nodes. Ensure that it's reboot safe.

The add-node operation involves cloning from an unpredictable preexisting node's filesystem. However, the /u02 filesystem where you have the symbolic link set for /usr/sap, which usually directs to /u02/sap, is not cloned and must be created manually:

[root@node2] # mkdir /u02/sap [root@node2] # ln -s /u02/sap /usr/sap

This demonstrates that sapmt was on the ACFS filesystem /sapshare, and the link is lost. Rebuild it as follows:

```
[root@node2] # ln -s /sapshare/sapmnt /sapmnt
[root@node2] # ln -s /sapshare/trans /usr/sap/trans
```

#### Create the oper Group and Add the oracle User to It

Run the following commands:

[root@node2] # groupadd --gid 504 oper [root@node2] # usermod oracle -a -G oper

#### Change the Root Password

Run the following command:

[root@node2] # passwd root Changing password for user root. New password: BAD PASSWORD: The password is shorter than 15 characters Retype new password: passwd: all authentication tokens updated successfully.

#### **Run SWPM Host Preparation**

Run the following commands:

[root@node2] # mkdir -p /usr/sap/tmp ; export TMP=/usr/sap/tmp [root@node2] #./sapinst SAPINST SAPINST STACK XML=/path/to/STACK.XML

On the SWPM dialog page, Database RAC Parameters, where the number of instances need to be entered, choose the new number of database instances (after the add-node operation).

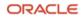

On the SWPM dialog page where hostnames and instance numbers are associated, change the hostnames to match the order of the instances (the instances cannot be changed). For example:

|   | HOST NAME | INSTANCE NUMBER |
|---|-----------|-----------------|
| 1 | node0     | 001             |
| 2 | node1     | 002             |
| 3 | node2     | 003             |

# Copy Directories Under /oracle/<SID>/ Not Created on the New VM Cluster Node

Copy the directories under /oracle/<SID>/ that were not created on the new VM cluster node from one of the preexisting VM cluster nodes and adjust the ownership.

```
[oracle@node2] $ scp -r oracle@node0:/oracle/MFG/admin /oracle/MFG/
[oracle@node2] $ scp -r oracle@node0:/oracle/MFG/oraarch /oracle/MFG/
[oracle@node2] $ scp -r oracle@node0:/oracle/MFG/security /oracle/MFG/
[oracle@node2] $ chown -R oracle:asmadmin /oracle/MFG/admin
```

## Copy the Database Password File from a Preexisting VM Cluster Node

As the oracle user in the \$ORACLE\_HOME/dbs directory, you need a database password file named orapw<SID> and a symbolic link named orapw<SID><INSTANCENUMBER> pointing to it.

Copy the password file from another VM cluster node and create the symbolic link as shown in the following example. Replace MFG with the correct DBSID for your database.

```
[oracle@node2] $ scp oracle@node0: /oracle/MFG/19/dbs/orapwMFG /oracle/MFG/19/dbs
[oracle@node2] $ ln -s /oracle/MFG/19/dbs/orapwMFG /oracle/MFG/19/dbs/orapwMFG003
```

### Remove Obsolete Files from Oracle Database Home at \$ORACLE\_HOME/dbs

Usually, you keep the following files and symbolic links: orapw<SID>, orapw<SID><INSTANCENUMBER>, init<SID>.ora, and init<SID><###>.ora. Back up the files before removing them to ensure that you can restore them if needed.

### Create an Instance-Specific pfile in Oracle Database Home at \$ORACLE\_HOME/dbs

Run the following commands:

```
[oracle@node2 dbs] $ cp initMFG002.ora initMFG003.ora
[oracle@node2 dbs] $ cat initMFG003.ora
#Generate initsid.ora for ASM spfile
spfile = (+DATAC7/MFG/spfileMFG.ora)
```

### Verify That orabase Returns the Correct Value

Run the following commands:

```
[root@node2] # su - oracle
[oracle@node2] # . oraenv
ORACLE_SID = [oracle] ? MFG
The Oracle base has been set to /u02/app/oracle
[oracle@node2] $ orabase
/u02/app/oracle
```

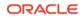

If orabase does not report /u02/app/oracle, run orabtt:

[oracle@node2] \$ export ORACLE\_HOME=/oracle/MFG/19 ; \$ORACLE\_HOME/sap/orabtt/orabtt.sh -add -dbsid MFG

#### Set owner, group, and s-bit for the User on the Oracle Binary in Oracle RDBMS Home \$ORACLE\_HOME/bin

Run the following commands:

```
[oracle@node2] # ls -la /oracle/MFG/19/bin/oracle
-rwxr-x--x 1 oracle oinstall 449442792 Nov 17 10:59 /oracle/MFG/19/bin/oracle
[oracle@node2] # chown oracle:asmadmin /oracle/MFG/19/bin/oracle
[oracle@node2] # chmod gu+s /oracle/MFG/19/bin/oracle
[oracle@node2] # ls -la /oracle/MFG/19/bin/oracle
-rwsr-s--x 1 oracle asmadmin 449442792 Nov 17 10:59 /oracle/MFG/19/bin/oracle
```

#### Complete Post Add-Node Tasks on All VM Cluster Nodes

Now perform the following tasks on all the VM cluster nodes.

## Adjust /oracle/MFG/sapprof/initSID.sap

Adjust the /oracle/MFG/sapprof/initSID.sap file so that all instances on all VM cluster nodes are included. For example, change the following lines as shown:

```
parallel_instances = (MFG001:/oracle/MFG/19@MFG001, MFG002:/oracle/MFG/19@MFG002) to
parallel_instances = (MFG001:/oracle/MFG/19@MFG001, MFG002:/oracle/MFG/19@MFG002,
MFG003:/oracle/MFG/19@MFG003)
```

asm\_ora\_home = (MFG001:/u01/app/19.0.0.0/grid, MFG002:/u01/app/19.0.0.0/grid) to
asm\_ora\_home = (MFG001:/u01/app/19.0.0.0/grid, MFG002:/u01/app/19.0.0.0/grid,
MFG003:/u01/app/19.0.0.0/grid)

asm\_ora\_sid = (MFG001:+ASM1, MFG002:+ASM2) to asm\_ora\_sid = (MFG001:+ASM1, MFG002:+ASM2, MFG003:+ASM3)

#### Verify the Value of \_file\_mask in initSID.sap on All Nodes

Verify that the initSID.sap file on all VM cluster nodes has \_file\_mask set as follows:

\_file\_mask = 002

#### Add the New Instances to listener.ora on Preexisting VM Cluster Nodes

On each preexisting VM cluster node (here node0 and node1), add the new instances to listener.ora in GRID\_HOME and reload the listener configuration:

ORACLE

```
[root@node0] # . oraenv
ORACLE_SID = [+ASM1] ?
The Oracle base remains unchanged with value /u01/app/grid
[root@node0] # vi $ORACLE_HOME/network/admin/listener.ora
SID_LIST_LISTENER =
  (SID_LIST =
    (SID_DESC =
        (SID_NAME = MFG001)
        (ORACLE_HOME = /oracle/MFG/19)
    )
    (SID_DESC =
```

57 SAP NetWeaver® Application Server ABAP/Java on Oracle Exadata Database Service Based on Oracle Exadata Infrastructure X9M / version 1.10 Copyright © 2023, Oracle and/or its affiliates / Public

```
(SID NAME = MFG002)
      (ORACLE HOME = /oracle/MFG/19)
    )
    (SID DESC =
      (SID NAME = MFG003)
      (ORACLE_HOME = /oracle/MFG/19)
  )
[root@node0] # lsnrctl reload
LSNRCTL for Linux: Version 19.0.0.0.0 - Production on 17-JAN-2022 13:32:46
Copyright (c) 1991, 2021, Oracle. All rights reserved.
Connecting to (DESCRIPTION=(ADDRESS=(PROTOCOL=IPC)(KEY=LISTENER)))
The command completed successfully
[root@node0] # lsnrctl status
LSNRCTL for Linux: Version 19.0.0.0.0 - Production on 17-JAN-2022 13:32:56
Copyright (c) 1991, 2021, Oracle. All rights reserved.
Connecting to (DESCRIPTION=(ADDRESS=(PROTOCOL=IPC)(KEY=LISTENER)))
STATUS of the LISTENER
Alias
                          LISTENER
Version
                          TNSLSNR for Linux: Version 19.0.0.0.0 - Production
Start Date
                          14-JAN-2022 20:23:52
Uptime
                          2 days 17 hr. 9 min. 3 sec
Trace Level
                          off
                          ON: Local OS Authentication
Security
SNMP
                          OFF
Listener Parameter File
                         /u01/app/19.0.0.0/grid/network/admin/listener.ora
Listener Log File
                          /u01/app/grid/diag/tnslsnr/node0/listener/alert/log.xml
Listening Endpoints Summary...
  (DESCRIPTION=(ADDRESS=(PROTOCOL=ipc)(KEY=LISTENER)))
  (DESCRIPTION=(ADDRESS=(PROTOCOL=tcps)(HOST=10.0.1.56)(PORT=2484)))
  (DESCRIPTION=(ADDRESS=(PROTOCOL=tcp)(HOST=10.0.1.32)(PORT=1521)))
  (DESCRIPTION=(ADDRESS=(PROTOCOL=tcp)(HOST=10.0.1.56)(PORT=1521)))
Services Summary...
Service "MFG001" has 1 instance(s).
  Instance "MFG001", status UNKNOWN, has 1 handler(s) for this service...
Service "MFG002" has 1 instance(s).
 Instance "MFG002", status UNKNOWN, has 1 handler(s) for this service...
Service "MFG003" has 1 instance(s).
  Instance "MFG003", status UNKNOWN, has 1 handler(s) for this service...
The command completed successfully
```

# Complete More Post Add-Node Tasks on the New VM Cluster Nodes

Now perform the following additional tasks on the new VM cluster nodes.

# Verify SIDADM and ORASID Shell Environments

Check the shell environment variables as shown in the section "Error! Reference source not found.."

# Configure HA-NFS for /sapmnt (Optional)

**Note**: This step is required only if you set up HA-NFS on the VM cluster. If you are using an external NFS service, you need only to mount the directories as shown in the next section.

Run the following commands on the new VM cluster nodes:

[root@nodeN] # systemctl enable rpcbind ; systemctl enable nfs-server [root@nodeN] # systemctl start rpcbind ; systemctl start nfs-server

# **Configure RMAN and SAP BR\*Tools**

Bring the new VM cluster nodes in line with the preexisting nodes and complete the steps required as shown in the section "Configure RMAN and SAP BR\*Tools to Perform Backups to the File System."

# Move the saptrace Directory and Optionally SAP BR\*Tools Directories to an Existing Shared Filesystem Location

As already done on the preexisting VM cluster nodes during their initial installation, it is necessary to move the Oracle diagnostic destination, defined by the Oracle initialization parameter diagnostic\_dest, to a shared filesystem location on ACFS. With SAP, this parameter typically points to the /oracle/<DBSID>/saptrace directory, for example, /oracle/MFG/saptrace. Moving the diagnostic destination to a shared location is also important for database-specific SAP transactions, where Oracle trace information is checked or viewed in SAP, or for special functions like end-to-end tracing or monitoring.

If you want to use SAP BR\*Tools on all VM cluster nodes—for example, for backup and restore, reorganizations, or database checks—you must also move the SAP BR\*Tools-specific directories to a shared filesystem location. If brbackup logs are not in a shared filesystem location, you cannot restore and recover your database from a VM cluster node other than the one where the backup was taken.

To perform this action, back up the original directories and replace them with symbolic links that point to the existing shared directories under /oracle/<DBSID>.

The following example uses the ACFS filesystem /sapshare for all these directories. Run these steps on each *new* VM cluster node.

As the oracle user, rename the original directories to keep them:

| <pre>[root@node2] # su</pre> | -  | oracle                                |
|------------------------------|----|---------------------------------------|
| [oracle@node2] \$            | cd | /oracle/MFG                           |
| [oracle@node2] \$            | mν | <pre>saptrace saptrace.waslocal</pre> |
| [oracle@node2] \$            | mν | <pre>saparch saparch.waslocal</pre>   |
| [oracle@node2] \$            | mν | <pre>sapreorg.waslocal</pre>          |
| [oracle@node2] \$            | mν | sapbackup sapbackup.waslocal          |
| [oracle@node2] \$            | mν | <pre>sapcheck sapcheck.waslocal</pre> |
| [oracle@node2] \$            | ln | -s /sapshare/MFG/saptrace saptrace    |
| [oracle@node2] \$            | ln | -s /sapshare/MFG/saparch saparch      |
| [oracle@node2] \$            | ln | -s /sapshare/MFG/sapreorg sapreorg    |
| [oracle@node2] \$            | ln | -s /sapshare/MFG/sapbackup sapbackup  |
| [oracle@node2] \$            | ln | -s /sapshare/MFG/sapcheck sapcheck    |

For more information, see the following SAP notes:

- <u>2992680 Managing shared and multiple Oracle Homes on Oracle Engineered Systems</u>
- <u>2884306 Managing SAPDATA HOME and ORACLE\_BASE on Oracle Engineered Systems</u>

#### **Adjust Linux Huge Pages**

If you configured Linux Huge Pages according to the instructions in the section "Configure Database Linux Huge Pages," can copy the determined value for vm.nr\_hugepages from the preexisting VM cluster nodes and add it to /etc/sysctl.conf.

## Reboot the New VM Cluster Nodes

Reboot the new VM cluster nodes and wait until they are fully back online by checking the status with the following command:

crsctl stat res -t

# Complete Post Add-Node Tasks on One of the Preexisting Nodes

Now perform the following tasks on one of the preexisting VM cluster nodes.

#### Add Oracle Initialization Parameters for the New Instance to spfile

Run the following commands:

```
[root@node0] # su - oracle
[oracle@node0 ~]$ . oraenv
ORACLE_SID = [oracle] ? MFG
The Oracle base has been set to /u02/app/oracle
[oracle@node0 ~]$ export ORACLE_SID=MFG001 ; sqlplus / as sysdba
```

```
alter system set instance_number=3 scope=spfile sid='MFG003';
alter system set instance_name='MFG003' scope=spfile sid='MFG003';
alter system set local_listener='node2vip:<port>' scope=spfile sid='MFG003';
alter system set log_archive_format='%t_%s_%r.dbf' scope=spfile sid='MFG003';
alter system set log_archive_trace=0 scope=spfile sid='MFG003';
alter system set thread=3 scope=spfile sid='MFG003';
alter system set undo_tablespace='PSAPUND0003' scope=spfile sid='MFG003';
alter system set service_names='MFG','MFG003' scope=spfile sid='MFG003';
```

#### Add an Undo Tablespace

Add an undo tablspace with SAP naming convention PSAPUNDO### for the new instance:

CREATE UNDO TABLESPACE PSAPUNDO003 DATAFILE '+DATAC7' SIZE 700M AUTOEXTEND ON NEXT 20M MAXSIZE 10000M;

#### Add Online Redo Logs

Add online redo logs for the new instance and enable its thread:

```
alter database add logfile thread 3 group 51 '+DATAC7' size <sizeofyourredologs>;
alter database add logfile thread 3 group 52 '+DATAC7' size <sizeofyourredologs>;
alter database add logfile thread 3 group 53 '+DATAC7' size <sizeofyourredologs>;
alter database add logfile thread 3 group 54 '+DATAC7' size <sizeofyourredologs>;
alter database enable thread 3;
```

ORACLE

## Add the New Instance to Oracle Cluster Repository and Start It

Run the following commands:

[root@node0] # su - oracle [oracle@node0] \$ . oraenv ORACLE\_SID = [oracle] ? MFG The Oracle base has been set to /u02/app/oracle [oracle@node0] \$ srvctl add instance -d MFG -i MFG003 -n node2 [oracle@node0] \$ srvctl start instance -d MFG -i MFG003

# Check the Distribution of DB Services

After you add one or more VM cluster nodes to a VM cluster, DB services should usually be redistributed across all the VM cluster nodes. You should distribute DB services based on the workload, the according SAP application servers, and the free resources available.

**Important**: Relocating DB services requires downtime of the SAP application because it causes broken connections, ORA-600 errors, and short dumps for the SAP application.

Modify the DB services by using the srvctl modify service command. Then, relocate them to their preferred node by using the srvctl relocate service command with the -force option. For example:

[root@node0] # srvctl modify service -db MFG -service MFG\_D10 -preferred "MFG001" -available "MFG002,MFG003" -modifyconfig

[root@node0] # srvctl relocate service -db MFG -service mfg\_d10 -oldinst MFG003 -newinst MFG001 -force

# Complete SAP HA-Specific Post Add-Node Steps (Optional)

**Note**: These steps are required only if you implemented SAP HA using SAPCTL and want to make the new VM cluster node available for SAP ASCS and ERS.

# Preexisting VM Cluster Node Step

Stop ASCS and ERS on a preexisting cluster node, as follows:

[root@node0] # /usr/sap/sapctl/bin/sapctl status all -sapsid MFG sapctl version 10.0 Patch 1 Production Copyright 2019 Oracle. All rights reserved SAP ABAP Enqueue service is ONLINE on node0 SAP ABAP Replication service is ONLINE on node1

[root@node0] # /usr/sap/sapctl/bin/sapctl stop all -sapsid MFG sapctl version 10.0 Patch 1 Production Copyright 2019 Oracle. All rights reserved Stopping SAP ABAP Replication service Stopping SAP ABAP Enqueue service SAP ABAP Enqueue service is OFFLINE SAP ABAP Replication service is OFFLINE Done

ORACLE

#### New VM Cluster Node Steps

Perform the following steps on a new VM cluster node:

1. Create a link for /usr/sap/<SID> to point to the shared directory:

```
[root@node2] # mv /usr/sap/MFG /usr/sap/was.MFG
[root@node2] # ln -s /sapshare/MFG /usr/sap/MFG
[root@node2] # chown mfgadm:sapsys /usr/sap/MFG
```

2. To register the instance service, relocate the ASCS virtual IP address to the new node:

```
[root@node2] # crsctl relocate res sap.MFG.abapvip -n node2
CRS-2673: Attempting to stop 'sap.MFG.abapvip' on 'node0'
CRS-2677: Stop of 'sap.MFG.abapvip' on 'node0' succeeded
CRS-2672: Attempting to start 'sap.MFG.abapvip' on 'node2'
CRS-2676: Start of 'sap.MFG.abapvip' on 'node2' succeeded
```

Register the ASCS instance service:

```
[root@node2] # /usr/sap/hostctrl/exe/saphostctrl -function RegisterInstanceService -sid MFG -nr
00 -saplocalhost ascsmfg
Webmethod returned successfully
Operation ID: 525400123CE31EEC9E8CD7E3C62E9C8B
```

```
----- Log messages ----

Info: saphostcontrol: Executing 'sapstartsrv'

Info: saphostcontrol: exitcode=0

Info: saphostcontrol: 'sapstartsrv' successfully executed

Info: saphostcontrol: Executing 'sapstartsrv'

Info: saphostcontrol: exitcode=0

Info: saphostcontrol: 'sapstartsrv' successfully executed
```

4. Stop the sapinit services and modify the sapinit script:

```
[root@node2] # /etc/init.d/sapinit stop
saphostexec is already running (pid=336364). Stopping...Stopped
```

```
[root@node2] # sed -i.bak '/for index in `${SEQ_CMD} 0 $((\$/,/done/s/^/#/' /etc/init.d/sapinit
```

5. Start saphostctrl and the ASCS instance:

```
[root@node2] # /etc/init.d/sapinit start
### START ASCS IN ORDER TO INSTALL ERS
[root@node2] # su - mfgadm
node2:mfgadm 32> sapcontrol -nr 00 -function StartService MFG
StartService
OK
node2:mfgadm 33> sapcontrol -nr 00 -function Start
Start
```

ОК

- 6. Run SAP SWPM to install an ERS instance.
- 7. Stop ASCS:

```
[root@node2] # su - mfgadm
node2:mfgadm 35> sapcontrol -nr 00 -function Stop
```

Stop

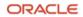

```
OK
node2:mfgadm 36> sapcontrol -nr 00 -function StopService MFG
18.01.2022 15:20:33
StopService
OK
```

8. Move the ASCS virtual IP address back to the previous node:

```
[root@node2] # . oraenv
ORACLE_SID = [root] ? +ASM3
The Oracle base has been set to /u01/app/grid
[root@node2] # crsctl relocate res sap.MFG.abapvip -n node0
CRS-2673: Attempting to stop 'sap.MFG.abapvip' on 'node2'
CRS-2677: Stop of 'sap.MFG.abapvip' on 'node2' succeeded
CRS-2672: Attempting to start 'sap.MFG.abapvip' on 'node0'
CRS-2676: Start of 'sap.MFG.abapvip' on 'node0' succeeded
```

- 9. Set up SAP HA with SAPCTL. For detailed information, see the "Scope and Assumptions" section and adjust the ERS instance profile for the newly added VM cluster node according to the SAPCTL documentation.
- 10. Re-create the SAP HA configuration with all VM cluster nodes having SAP ASCS and ERS installed:

```
[root@node0] # /usr/sap/sapctl/bin/sapctl stop all -sapsid MFG
sapctl version 10.0 Patch 1
                            Production Copyright 2019 Oracle. All rights reserved
Stopping SAP ABAP Replication service
Stopping SAP ABAP Enqueue service
SAP ABAP Enqueue service is OFFLINE
SAP ABAP Replication service is OFFLINE
Done
[root@node0] # /usr/sap/sapctl/bin/sapctl remove -sapsid MFG
sapctl version 10.0 Patch 1
                              Production Copyright 2019 Oracle. All rights reserved
CRS-2586: Deletion of a running resource 'ora.net1.network' requires the force option
CRS-4000: Command Delete failed, or completed with errors.
CRS-2586: Deletion of a running resource 'ora.net1.network' requires the force option
CRS-4000: Command Delete failed, or completed with errors.
Done
[root@node0] # /usr/sap/sapctl/bin/sapctl create -sapsid MFG -if bondeth0 -nm 255.255.255.0 -
net 10.0.1.0 -nodes node0, node1, node2 -abapeng ASCS00 -abapvip 10.0.1.100 -abapmsport 3900 -
abaprep ERS01 -aersvip 10.0.1.101 -nx 1
sapctl version 10.0 Patch 1
                              Production Copyright 2019 Oracle. All rights reserved
Creating SAP ABAP VIP
Creating SAP ABAP ERS VIP
Creating SAP ABAP Enqueue resource
Creating SAP ABAP Replication resource
Done
[root@node0] # /usr/sap/sapctl/bin/sapctl start all -sapsid MFG
                             Production Copyright 2019 Oracle. All rights reserved
sapctl version 10.0 Patch 1
Starting SAP ABAP Enqueue service
Starting SAP ABAP Replication service
SAP ABAP Enqueue service is ONLINE on node0
SAP ABAP Replication service is ONLINE on node0
Done
```

Note: You can ignore the error messages that say resource ora.net1.network cannot be deleted.

11. Confirm that SAP HA works as expected:

[root@node0] # /usr/sap/sapctl/bin/sapctl relocate -sapsid MFG -abaprep ERS01 -to node2 sapctl version 10.0 Patch 1 Production Copyright 2019 Oracle. All rights reserved Stopping SAP ABAP Replication service Stopping SAP ABAP ERS VIP Relocating SAP ABAP ERS VIP to node node2 Relocating SAP ABAP Replication service to node node2 SAP ABAP ERS VIP is ONLINE on node2 SAP ABAP Replication service is ONLINE on node2 Done [root@node0] # /usr/sap/sapctl/bin/sapctl status all -sapsid MFG sapctl version 10.0 Patch 1 Production Copyright 2019 Oracle. All rights reserved SAP ABAP Enqueue service is ONLINE on node0 SAP ABAP Replication service is ONLINE on node2 [root@node0] # /usr/sap/sapctl/bin/sapctl relocate -sapsid MFG -abapeng ASCS00 -to node2 sapctl version 10.0 Patch 1 Production Copyright 2019 Oracle. All rights reserved Stopping SAP ABAP Enqueue service Stopping SAP ABAP VIP Relocating SAP ABAP VIP to node node2 Relocating SAP ABAP Enqueue service to node node2 SAP ABAP VIP is ONLINE on node2 SAP ABAP Enqueue service is ONLINE on node2 Done

Note: ERS should now move away after some minutes.

[root@node0] # /usr/sap/sapctl/bin/sapctl status all -sapsid MFG sapctl version 10.0 Patch 1 Production Copyright 2019 Oracle. All rights reserved SAP ABAP Enqueue service is ONLINE on node2 [root@node0] # /usr/sap/sapctl/bin/sapctl status all -sapsid MFG sapctl version 10.0 Patch 1 Production Copyright 2019 Oracle. All rights reserved SAP ABAP Enqueue service is ONLINE on node2 SAP ABAP Enqueue service is ONLINE on node2 SAP ABAP Enqueue service is OFFLINE [root@node0] # /usr/sap/sapctl/bin/sapctl status all -sapsid MFG sapctl version 10.0 Patch 1 Production Copyright 2019 Oracle. All rights reserved SAP ABAP Replication service is OFFLINE [root@node0] # /usr/sap/sapctl/bin/sapctl status all -sapsid MFG sapctl version 10.0 Patch 1 Production Copyright 2019 Oracle. All rights reserved SAP ABAP Enqueue service is ONLINE on node2 SAP ABAP Enqueue service is ONLINE on node2 SAP ABAP Enqueue service is ONLINE on node2

# Set Up SAP Diagnostic Agent for SAP Solution Manager on the New VM Cluster Node

See "Set Up SAP Diagnostic Agent for SAP Solution Manager" earlier in this document for details.

# Removing Nodes

This section describes the tasks associated with removing a VM cluster node from a VM cluster.

# **Reconfigure SAP HA (Optional)**

**Note**: This step is required only if you implemented SAP HA using SAPCTL on the VM cluster. Reconfiguring SAP HA takes down SAP ASCS and ERS and requires downtime for the SAP application.

If SAP HA using SAPCTL is configured on the VM cluster node that will be removed, then SAP HA must be reconfigured to ensure that SAP ASCS and ERS are running on VM cluster nodes that will *not* be removed.

This reconfiguration is also required if SAP ASCS or SAP ERS is not actively running on the VM cluster node being removed but are configured in a way that they could run there.

1. Stop the ASCS and ERS instances:

```
[root@node0] # /usr/sap/sapctl/bin/sapctl stop all -sapsid MFG
sapctl version 10.0 Patch 1 Production Copyright 2019 Oracle. All rights reserved
Stopping SAP ABAP Replication service
```

2. Remove all cluster resources associated with the ASCS and ERS instances:

```
[root@node0] # /usr/sap/sapctl/bin/sapctl remove -sapsid MFG
sapctl version 10.0 Patch 1 Production Copyright 2019 Oracle. All rights reserved
CRS-2586: Deletion of a running resource 'ora.net1.network' requires the force option
CRS-4000: Command Delete failed, or completed with errors.
CRS-2586: Deletion of a running resource 'ora.net1.network' requires the force option
CRS-4000: Command Delete failed, or completed with errors.
Done
```

3. Re-create the cluster resources for the ASCS and ERS instances with the new list of VM cluster nodes:

```
[root@node0] # /usr/sap/sapctl/bin/sapctl create -sapsid MFG -if bondeth0 -nm 255.255.255.0 -
net 10.0.1.0 -nodes node0,node1 -abapenq ASCS00 -abapvip 10.0.1.100 -abapmsport 3900 -abaprep
ERS01 -aersvip 10.0.1.101 -nx 1
sapctl version 10.0 Patch 1 Production Copyright 2019 Oracle. All rights reserved
Creating SAP ABAP VIP
Creating SAP ABAP ERS VIP
Creating SAP ABAP Enqueue resource
Creating SAP ABAP Replication resource
Done
```

4. Restart the ASCS and ERS instances:

```
[root@node0]# /usr/sap/sapctl/bin/sapctl start all -sapsid MFG
sapctl version 10.0 Patch 1 Production Copyright 2019 Oracle. All rights reserved
Starting SAP ABAP Enqueue service
Starting SAP ABAP Replication service
SAP ABAP Enqueue service is ONLINE on node0
SAP ABAP Replication service is ONLINE on node1
Done
```

# Modify DB Service Definitions

**Note:** Relocate DB Services *only* when the SAP application is stopped. Otherwise, doing so breaks the connection between the SAP application and the database, causes ORA-600 errors in the SAP applications, and causes the creation of short dumps by the SAP application.

If you followed the SAP-specific guidelines for SAP on Oracle RAC Databases, then you configured one dedicated database (DB) service for each SAP application server that connects to the SAP database. These DB services have one preferred database instance and one or more available database instances where they can run if the preferred database instance is not available.

If a VM cluster node (specifically, the DB instances running on the VM cluster node) will be removed from the VM cluster, then all DB services that can run on the VM cluster node must be configured to reflect that change. Distribute

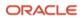

the DB services wisely across the available database instances to ensure that all the VM cluster nodes have a similar workload. Additionally, relocate the DB services to their preferred or available instances by using the -force option.

In the following example, assume that DB service MFG\_D10 (belonging to SAP application server MFG D10) has instance MFG003 configured as the preferred instance and instances MFG001 and MFG002 as the available instances. Because instance MFG003 will be removed, instance MFG001 is now configured as the preferred instance and instance MFG002 is configured as an available instance.

[root@node0] # srvctl relocate service -db MFG -service mfg\_d10 -oldinst MFG003 -newinst MFG001 -force [root@node0] # srvctl modify service -db MFG -service MFG\_D10 -preferred "MFG001" -available "MFG002" -modifyconfig

# Remove a VM Cluster Node

- 1. Open Oracle Cloud Console and navigate to the VM Cluster Details page of the VM cluster.
- 2. Under **Resources**, click **Virtual Machines**.
- 3. In the list of virtual machines, click the Actions menu for the VM cluster node that you want to remove and click **Terminate**.

**Important**: Be careful to terminate the correct VM cluster node. This operation is long-running and may take several hours to complete. Wait until the remove-node operation has finished. Do *not* continue with the next steps until then.

# **Complete Post Remove-Node Steps**

After the remove-node operation has completed, perform the following steps on one of the remaining nodes.

Note: Take care to disable the correct thread and drop the correct online redo logs and undo tablespace.

1. Disable obsolete redo log threads and drop unused redo logs. In the following example, node 2 with redo log thread 3 and undo tablespace PSAPUNDO003 are removed.

SQL> select group#,thread#,members,status from v\$log;

| (                    | GROUP#                                                            | THREAD                           | )#                                                       | MEMBERS                                                                    | STATUS                                                                                                 | 5                                                          |  |
|----------------------|-------------------------------------------------------------------|----------------------------------|----------------------------------------------------------|----------------------------------------------------------------------------|----------------------------------------------------------------------------------------------------|------------------------------------------------------------|--|
|                      | 11                                                                |                                  | 1                                                        | 2                                                                          | INACT                                                                                                  | EVE                                                        |  |
|                      | 12                                                                |                                  | 1                                                        | 2                                                                          | INACT                                                                                                  | EVE                                                        |  |
|                      | 13                                                                |                                  | 1                                                        | 2                                                                          | CURREN                                                                                                 | T                                                          |  |
|                      | 14                                                                |                                  | 1                                                        | 2                                                                          | INACT                                                                                                  | EVE                                                        |  |
|                      | 21                                                                |                                  | 2                                                        | 2                                                                          | INACT                                                                                                  | EVE                                                        |  |
|                      | 22                                                                |                                  | 2                                                        | 2                                                                          | INACT                                                                                                  | EVE                                                        |  |
|                      | 23                                                                |                                  | 2                                                        | 2                                                                          | INACT                                                                                                  | EVE                                                        |  |
|                      | 24                                                                |                                  | 2                                                        | 2                                                                          | CURREN                                                                                                 | T                                                          |  |
|                      | 41                                                                |                                  | 3                                                        | 1                                                                          | INACT                                                                                                  | EVE                                                        |  |
|                      | 42                                                                |                                  | 3                                                        | 1                                                                          | INACT                                                                                                  | EVE                                                        |  |
|                      | 43                                                                |                                  | 3                                                        | 1                                                                          | INACT                                                                                                  | EVE                                                        |  |
|                      | 44                                                                |                                  | 3                                                        | 1                                                                          | INACT                                                                                                  | EVE                                                        |  |
|                      |                                                                   |                                  |                                                          |                                                                            |                                                                                                    |                                                            |  |
| SQL>                 | alter                                                             | database                         | disaŁ                                                    | ole threa                                                                  | ad 3;                                                                                                  |                                                            |  |
| SQL>                 | alter                                                             | database                         | drop                                                     | logfile                                                                    | group                                                                                                  | 41;                                                        |  |
| SQL>                 | alter                                                             | database                         | drop                                                     | logfile                                                                    | group                                                                                                  | 42;                                                        |  |
| SQL>                 | alter                                                             | database                         | drop                                                     | logfile                                                                    | group                                                                                                  | 43;                                                        |  |
| SQL>                 | alter                                                             | database                         | drop                                                     | logfile                                                                    | group                                                                                                  | 44;                                                        |  |
| SQL><br>SQL><br>SQL> | 22<br>23<br>24<br>41<br>42<br>43<br>44<br>alter<br>alter<br>alter | database<br>database<br>database | 2<br>2<br>2<br>3<br>3<br>3<br>3<br>disab<br>drop<br>drop | 2<br>2<br>1<br>1<br>1<br>1<br>cole threat<br>logfile<br>logfile<br>logfile | INACTI<br>INACTI<br>CURREN<br>INACTI<br>INACTI<br>INACTI<br>INACTI<br>ad 3;<br>group<br>group<br>group | IVE<br>IVE<br>NT<br>IVE<br>IVE<br>IVE<br>41;<br>42;<br>43; |  |

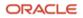

2. Drop obsolete PSAPUNDO tablespaces:

SQL> select tablespace\_name from dba\_tablespaces where tablespace\_name like 'PSAPUNDO%';

```
TABLESPACE_NAME

PSAPUND0001

PSAPUND0002

PSAPUND0003
```

SQL> drop tablespace PSAPUND0003;

3. Remove the obsolete database instance resource from Oracle Cluster Repository:

```
[root@node0] # . oraenv
ORACLE_SID = [+ASM1] ?
The Oracle base remains unchanged with value /u01/app/grid
[root@node0] # srvctl remove instance -db MFG -instance MFG003
Remove instance from the database MFG? (y/[n]) y
```

Note: Some cluster resources cannot be removed and remain in Oracle Cluster Repository.

# High Availability with Oracle Data Guard

Oracle Data Guard provides additional high availability for the Oracle Database of an SAP installation with Exadata Database Service. Only physical standby is supported for an SAP environment. The physical standby database runs on a separate Exadata machine or OCI Compute instance that fulfils the same SAP system requirements as the primary database, for example, identical OS user and group IDs. The Oracle Database software must be installed by using the SWPM to the same location as the primary site (/oracle/<SID>) and run on the same release and patch level as the primary database. Ensure that you sufficiently test the reconnection of the SAP instances to the standby database.

For more information about using Oracle Data Guard in Exadata Database Service, see the <u>Exadata Cloud Service</u> <u>documentation</u>.

# Support of SAP Standalone Enqueue Server 2 and Enqueue Replicator 2

SAP Standalone Enqueue Server 2 and Enqueue Replicator 2 *are not the default* for SAP HA with SAPCTL, support with Oracle is limited to specific SAP kernel versions, and SWPM does not offer to install and configure them.

Customers who want to use SAP Standalone Enqueue Server 2 and Enqueue Replicator 2 for SAP HA with SAPCTL must first check the relevant SAP Notes and <u>documentation</u> to determine whether SAP kernel support is available and then configure them manually.

# References

# SAP

Most of the SAP links require SAP login credentials for access.

# **SAP Documentation**

- <u>SAP Product Availability Matrix (PAM)</u>
- <u>SAP Software Logistics Toolset (SL Tools)</u>
- <u>SAP Download Manager</u>

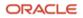

- <u>SAP Software Download Center (SWDC)</u>
- <u>SAP NetWeaver Guide Finder</u>
- <u>SAP Community Network Oracle Community</u>
- <u>SAP Help Portal: TCP/IP Ports of All SAP Products</u>

# **SAP Notes**

- 2614028 SAP NetWeaver on Oracle Database Exadata Cloud Service
- 2992680 Managing shared and multiple Oracle Homes on Oracle Engineered Systems
- <u>1778431 SAP Installations using Shared Oracle Homes</u>
- <u>2884306 Managing SAPDATA HOME and ORACLE BASE on Oracle Engineered Systems</u>
- 2614080 SAP on Linux with Oracle Database Exadata Cloud Service: Enhanced Monitoring
- 2474949 SAP NetWeaver on Oracle Cloud Infrastructure
- <u>2470718 Oracle Database Parameter 12.2 / 18c / 19c</u>
- 2997175 Oracle: utlrp.sql has failed with ORA-4068 during execution of catsbp
- 2378252 Oracle Database Initialization Parameters for SAP NetWeaver Systems
- <u>2520061 SAP on Oracle Cloud Infrastructure: Support prerequisites</u>
- <u>1565179 SAP software and Oracle Linux</u>
- <u>1597355 Swap-space recommendation for Linux</u>
- <u>1770532 HugePages on Linux for Oracle Database</u>
- 146505 SAP GUI for the Java Environment
- 2799900 Central Technical Note for Oracle Database 19c
- <u>1868094 Overview: Oracle Security SAP Notes</u>
- <u>1996481 Using correct hostnames for Oracle Exadata Database Nodes</u>
- <u>1496927 Protection of SAP instances through Oracle Clusterware</u>
- 2591575 Using Oracle Transparent Data Encryption (TDE) with SAP Netweaver
- 2799991 TDE Encryption Conversions for Tablespaces and Databases
- <u>1598594 BR\*Tools configuration for Oracle installation using user "oracle"</u>
- <u>113747 Owners and authorizations of BR\*Tools</u>
- <u>776505 ORA-01017/ORA-01031 in BR\*Tools on Linux and Solaris 11</u>
- 2799970 Patches for 19c: Oracle Exadata Cloud Service
- <u>2799900 Central Technical Note for Oracle Database 19c</u>
- 2422996 Oracle: OPatch Versions 12.2.0.1.8, 11.2.0.3.18 and Newer
- 3002467 Oracle: MOPatch 2.7 and 2.7.1 fail with error "Cannot escalate patch"
- 3215426 Engineered Systems: mod sapinit may fail for SAPHOSTAGENT PL 56 and beyond (ASCS HA)
- <u>1858920 Diagnostics Agent installation with Software Provisioning Manager</u>

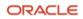

- 2711036 Usage of the Standalone Enqueue Server 2 in an HA Environment
- <u>2630416 Support for Standalone Enqueue Server 2</u>
- 3248703 Automation Options with Exadata Cloud Infrastructure
- <u>1738351 Connecting Oracle RAC to Solution Manager 7.1/7.2</u>

# Oracle

- Oracle Exadata Cloud Service X9M
- Exadata Database Service on Dedicated Infrastructure
- Oracle Cloud Infrastructure Exadata DB Systems
- Oracle Cloud Hosting and Delivery Policies
- Oracle Database
- Oracle Linux
- Oracle-SAP Solutions site
- <u>My Oracle Support Note 1934030.1 ODA (Oracle Database Appliance): HowTo export ACFS (cloudfs) using HANFS</u>

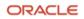

#### CONNECT WITH US

#### Call +1.800.ORACLE1 or visit oracle.com.

Outside North America, find your local office at oracle.com/contact.

B blogs.oracle.com

facebook.com/oracle

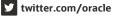

Copyright © 2023, Oracle and/or its affiliates. This document is provided for information purposes only, and the contents hereof are subject to change without notice. This document is no any other warranties or conditions, whether expressed orally or implied in law, including implied warranties and conditions of merchantability or fitness for a particular purpose. We specific this document, and no contractual obligations are formed either directly or indirectly by this document. This document may not be reproduced or transmitted in any form or by any means, without our prior written permission.

Oracle, Java, MySQL, and NetSuite are registered trademarks of Oracle and/or its affiliates. Other names may be trademarks of their respective owners.

Intel and Intel Inside are trademarks or registered trademarks of Intel Corporation. All SPARC trademarks are used under license and are trademarks or registered trademarks of SPARC Intel logo are trademarks or registered trademarks of Advanced Micro Devices. UNIX is a registered trademark of The Open Group.

SAP NetWeaver® Application Server ABAP/Java with Oracle Exadata Database Service Based on Oracle Exadata Cloud Infrastructure X9M

October 2022 Author: Markus Breunig Contributing Authors: Torsten Grambs, Jan Klokkers, Timm Seitz